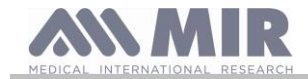

# **Spirobank II**

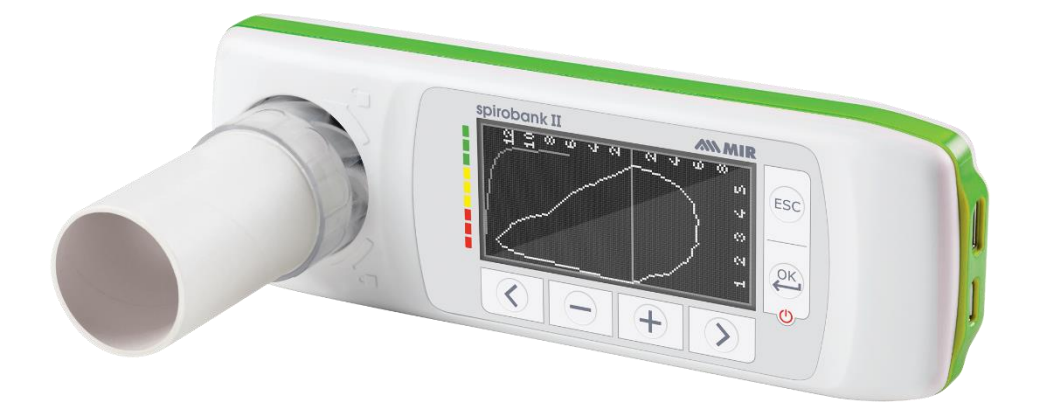

Manual de uso Rev. 2.2.1 Fecha de emisión 14.03.2023

Fecha de aprobación 14.03.2023

ESPAÑOL

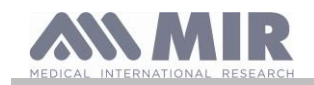

## ÍNDICE

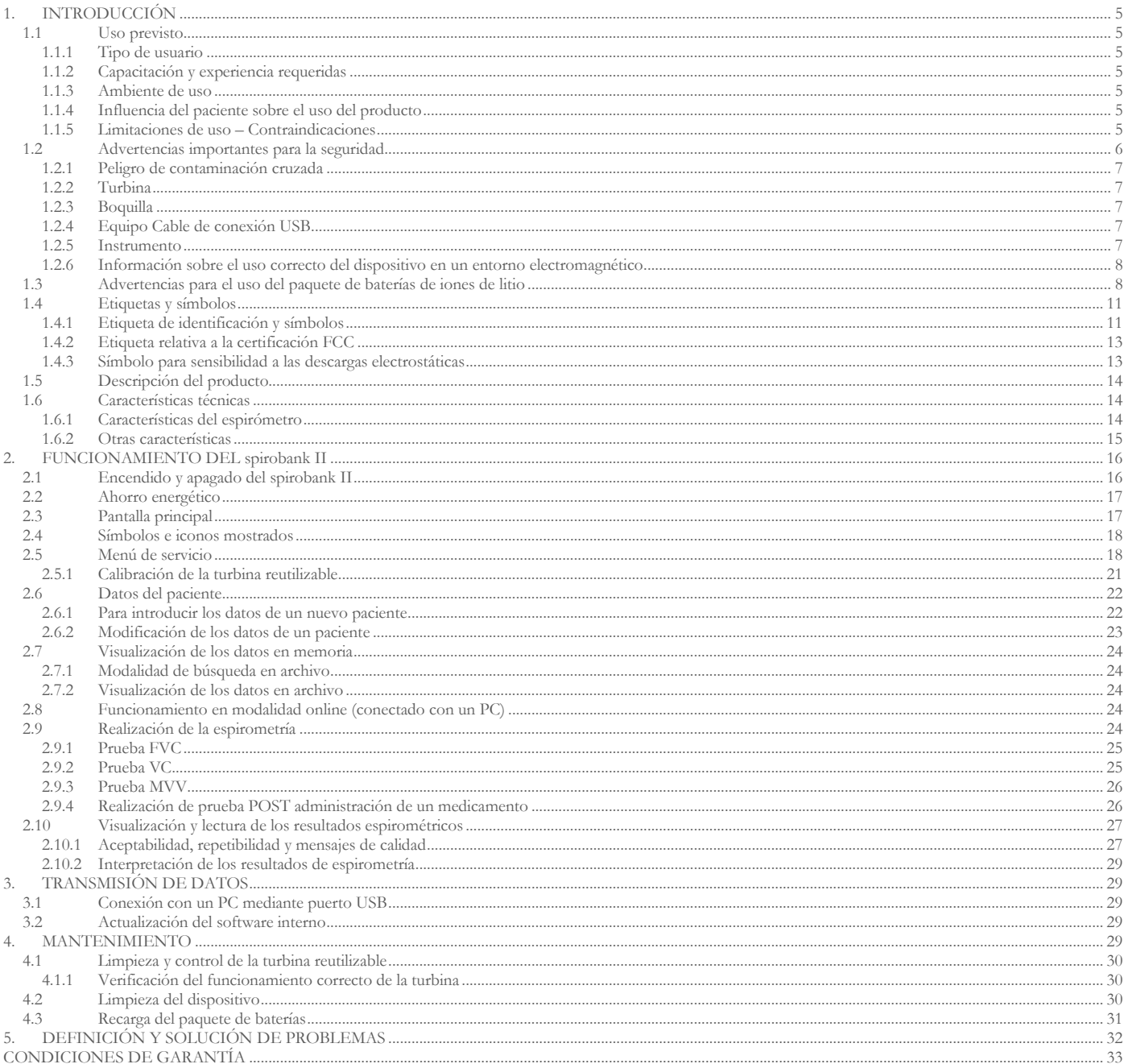

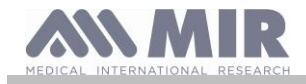

### Muchas gracias por haber elegido un producto **MIR**

## MEDICAL INTERNATIONAL RESEARCH

La siguiente tabla describe el contenido del paquete y los accesorios que se pueden usar con spirobank II:

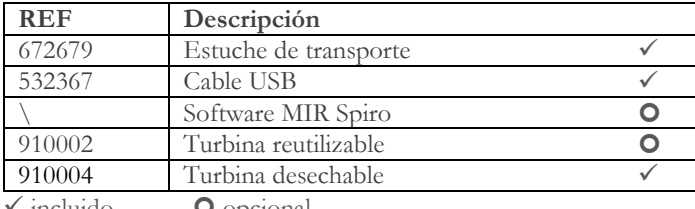

incluido **O** opcional

### **Antes de utilizar su spirobank II…**

- Lea detenidamente el manual de uso, las etiquetas y todas las informaciones proporcionadas junto con el producto
- Configure el aparato (fecha, hora, valores teóricos, idioma, etc.) tal y como se describe en el apartado 2.5.

#### $\sqrt{2}$ **ATENCIÓN**

**Antes de conectar el spirobank II a un PC, realice todos los pasos necesarios para la correcta instalación del software MIR Spiro que puede descargarse de la página web de MIR.**

**Efectuada la instalación se puede conectar el aparato con el PC y en pantalla se mostrará un mensaje de reconocimiento de un nuevo periférico.**

### **¡Guarde el embalaje original!**

Si su aparato presentara algún problema, utilice el embalaje original para enviarlo al distribuidor local o al fabricante.

En caso de envío para reparación cabrá ajustarse a las pautas siguientes:

- la mercancía se tiene que enviar en su embalaje original;
- los gastos de envío son a cargo del remitente.

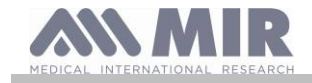

Dirección del fabricante:

### **MIR S.P.A. - Medical International Research**

Via Del Maggiolino, 125 00155 ROMA (ITALY)<br>Tel + 39 0622754777 Sitio web: www.spirometry.com Email: mir@spirometry.com

**MIR USA, Inc.**

5462 S. Westridge Drive New Berlin, WI 53151 - USA Tel + 1 (262)  $565 - 6797$  Fax + 1 (262)  $364 - 2030$ Web site: www.spirometry.com Email: mirusa@spirometry.com

 $Fax + 390622754785$ 

**MIR tiene una política de mejora del producto, y la tecnología aplicada evoluciona continuamente, por este motivo la empresa se reserva la posibilidad de actualizar estas instrucciones de uso si fuese necesario. Si considerara presentar sugerencias de cualquier clase, envíe un correo electrónico a la siguiente dirección: [mir@spirometry.com.](mailto:mir@spirometry.com) Muchas gracias.**

**MIR no puede ser considerada responsable de ningún daño causado por errores por parte del usuario al no ajustarse a estas instrucciones y a los avisos presentados en este manual.**

**Se prohíbe copiar totalmente o en parte el presente manual.**

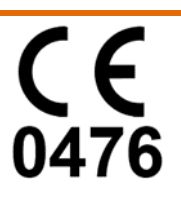

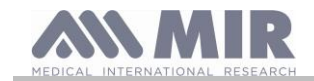

### <span id="page-4-0"></span>**1. INTRODUCCIÓN**

### **Configuración**

|                  | $  +$ 0            |
|------------------|--------------------|
|                  | Spirobank II BASIC |
| Espirometría     | <b>FVC-VC</b>      |
| USB recargable   |                    |
| <b>MIR Spiro</b> |                    |

 $\checkmark$  sí  $\bullet$  Opcional  $\checkmark$  no

### <span id="page-4-1"></span>**1.1 Uso previsto**

**spirobank II** espirómetro, está pensado para personal médico cualificado o por parte del paciente bajo la supervisión de un médico; ha sido diseñado para probar la función pulmonar y puede efectuar:

• pruebas de espirometría en pacientes de cualquier edad, salvo los niños y los bebés;

El dispositivo se puede utilizar en hospitales, consultorios médicos, fábricas, farmacias.

### <span id="page-4-2"></span>**1.1.1 Tipo de usuario**

**spirobank II** espirómetro y oxímetro proporciona una serie de parámetros relativos a la funcionalidad respiratoria en el ser humano. Habitualmente el médico "prescribe" el uso del aparato y tiene la responsabilidad de analizar y comprobar los resultados y los datos recogidos durante el periodo de control.

### <span id="page-4-3"></span>**1.1.2 Capacitación y experiencia requeridas**

La técnica de uso del aparato, la interpretación de los resultados recogidos y el mantenimiento, exigen la actuación de personal cualificado. Si el aparato lo utiliza el paciente, éste tiene que aprender la técnica de uso con la ayuda del personal médico.

## **ATENCIÓN**

**Si no se acatan los avisos presentados en este manual, MIR no será considerada responsable de daños de ninguna clase causados por errores que puedan presentarse.**

**Si el usuario del spirobank II es una persona incapaz de ocuparse de sí mismo, el aparato debe utilizarse bajo la supervisión y la responsabilidad de quien esté legalmente encargado del cuidado de dicha persona.**

### <span id="page-4-4"></span>**1.1.3 Ambiente de uso**

**spirobank II** ha sido diseñado para ser utilizado en hospitales, consultorios médicos, fábricas, farmacias.

El producto no es idóneo para ser utilizado en quirófano o en presencia de líquidos o detergentes inflamables o de mezcla anestésica inflamable con aire, oxígeno o protóxido de nitrógeno.

E producto no es idóneo para ser expuesto directamente a corrientes de aire (por ejemplo viento), fuentes de calor o de frío, rayos directos del sol u otra fuente de luz o energía, polvo, arena o sustancias químicas.

Es responsabilidad del usuario comprobar que las condiciones ambientales sean adecuadas para la conservación y para el uso correcto del aparato; consúltense las especificaciones presentadas al respecto en el apartado "Otras características" siguiente.

## **ATENCIÓN**

**Someter el aparato a condiciones climáticas diferentes de aquellas presentadas en el apartado "Otras características", puede ocasionar mal funcionamientos y/o resultados no correctos.**

### <span id="page-4-5"></span>**1.1.4 Influencia del paciente sobre el uso del producto**

La espirometría se puede realizar sólo cuando el paciente esté en reposo y en buenas condiciones de salud o por lo menos en condiciones compatibles con la realización de la prueba. Efectivamente durante la realización de la espirometría es necesaria la **colaboración** del paciente, que tiene que efectuar una espiración forzada completa a fin de asegurar la fiabilidad de los parámetros medidos.

## <span id="page-4-6"></span>**1.1.5 Limitaciones de uso – Contraindicaciones**

El análisis solamente de los resultados de la espirometría no es suficiente para efectuar un diagnóstico de la condición clínica de un paciente sin una visita que tenga en cuenta el historial clínico y otros eventuales exámenes recomendados por el médico. Los comentarios, el diagnóstico y tratamientos terapéuticos adecuados tiene que efectuarlos el médico.

Se deben evaluar los eventuales síntomas antes de realizar la espirometría. El personal médico que prescribe el uso del aparato, primero tiene que comprobar las capacidades psico/físicas del paciente en vistas de evaluar si es idóneo para efectuar la prueba. Posteriormente

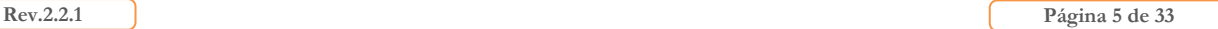

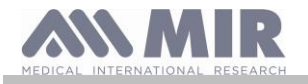

el mismo personal médico, al evaluar los datos memorizados por el aparato, tiene que estimar el grado de **colaboración** para cada prueba efectuada.

Una ejecución correcta de la espirometría exige siempre la máxima colaboración por parte del paciente. El resultado logrado depende de su capacidad de inspirar el aire y espirarlo completamente lo más rápidamente posible. Si no se respetan estas condiciones fundamentales los resultados de la espirometría no son fiables, o como se suele decir en lenguaje médico "no son aceptables".

La **aceptabilidad** del examen es responsabilidad del médico. Se exige particular atención en el caso de pacientes ancianos, niños o discapacitados.

El producto no se tiene que utilizar cuando se pueden notar o suponer anomalías o funcionamientos anómalos que puedan perjudicar los resultados*.*

La espirometría tiene contraindicaciones relativas, como se informa en la actualización de 2019 de la guía ATS/ERS:

Por aumento de la demanda miocárdica o cambios en la presión arterial

- Infarto agudo de miocardio en el plazo de 1 semana
- Hipotensión sistémica o hipertensión grave
- Arritmia auricular/ventricular significativa
- Insuficiencia cardíaca no compensada
- Hipertensión pulmonar no controlada
- Cardiopatía pulmonar aguda
- Embolia pulmonar clínicamente inestable
- Antecedentes de síncope relacionado con espiración forzada/tos
- Debido a un aumento de la presión intracraneal/intraocular
	- Aneurisma cerebral
	- Cirugía cerebral en 4 semanas
	- Conmoción cerebral reciente con síntomas persistentes
	- Cirugía ocular en el plazo de 1 semana
- Por aumento de la presión sinusal y del oído medio

- Cirugía o infección de senos paranasales u oído medio en el plazo de 1 semana

Por aumento de la presión intratorácica e intraabdominal

- Presencia de neumotórax
- Cirugía torácica en 4 semanas
- Cirugía abdominal en un plazo de 4 semanas
- Embarazo después de término

Debido a problemas de control de infecciones

- Infección respiratoria o sistémica transmisible activa o sospechada, incluida la tuberculosis

- Condiciones físicas que predispongan a la transmisión de infecciones, como hemoptisis, secreciones importantes o lesiones o hemorragias orales.

### <span id="page-5-0"></span>**1.2 Advertencias importantes para la seguridad**

**spirobank II** ha sido examinado por un laboratorio independiente que ha certificado su conformidad a las normas de seguridad EN 60601-1 y garantiza su compatibilidad electromagnética dentro de los límites indicados por la norma EN 60601-1-2.

**spirobank II** se controla continuamente durante la producción y por lo tanto cumple los niveles de seguridad y los estándares de calidad exigidos por el Reglamento (UE) 2017/745 sobre productos sanitarios.

Después de haber sacado el aparato de la caja, compruebe que no presente daños evidentes. En tal caso no utilice el aparato y devuélvalo directamente al fabricante para su eventual sustitución.

# **ATENCIÓN**

**Se garantizan la seguridad y las prestaciones del aparato sólo si se respetan las advertencias y las normas de seguridad vigentes.**

**El fabricante declina cualquier responsabilidad ante daños causados por el incumplimiento de las instrucciones para el uso del producto.**

**El producto tiene que utilizarse tal y como se describe en el manual de uso, con especial referencia al apartado de § Uso previsto, utilizando sólo accesorios originales tal y como especifica el fabricante. El uso de sensores de turbina o de otros accesorios no originales podría causar errores de medición o perjudicar el funcionamiento correcto del aparato y por consiguiente no se permite su uso.**

**En particular, el uso de cables distintos a los especificados por el fabricante podría causar un aumento de las emisiones o una menor inmunidad electromagnética en la parte del dispositivo y provocar un funcionamiento inadecuado.**

**No utilice el producto más allá de su vida útil declarada. Se ha estimado, en las condiciones de uso normal del aparato, una duración de aproximadamente 10 años.** 

**El aparato monitoriza continuamente la carga de la batería. Un mensaje en el display avisa al usuario cuando la batería está descargada.**

**Aviso**

**Debe notificar cualquier incidente grave que se produzca en relación con el producto al fabricante y a la autoridad competente del Estado miembro en el que esté establecido el usuario y/o paciente, de conformidad con el Reglamento 2017/745.**

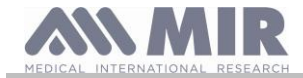

## <span id="page-6-0"></span>**1.2.1 Peligro de contaminación cruzada**

Para evitar el peligro de contaminación cruzada es necesario utilizar una boquilla desechable para cada paciente.

El aparato puede utilizar dos tipos de sensores de turbina: uno de tipo reutilizable y uno desechable.

El sensor de turbina reutilizable se tiene que limpiar antes de utilizarlo con un nuevo paciente. Se deja a la elección del médico el uso de un filtro antibacteriano viral.

El sensor de turbina desechable se tiene que sustituir en cada cambio de paciente.

## <span id="page-6-1"></span>**1.2.2 Turbina**

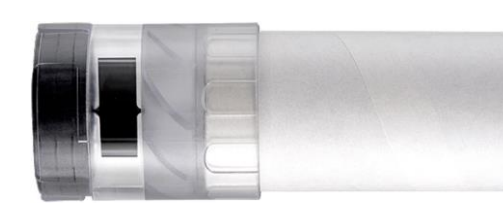

## **Turbina desechable ATENCIÓN**

**Si se decide efectuar la espirometría con la turbina "desechable" es indispensable utilizar una turbina nueva con cada paciente.**

**Las características de cuidado e higiene y el funcionamiento correcto de la turbina "desechable" están garantizados sólo y exclusivamente si la turbina está guardada íntegra en su envase original cerrado.**

**La turbina "desechable" está fabricada con material plástico y para su eliminación cabe ajustarse a las normas locales vigentes.**

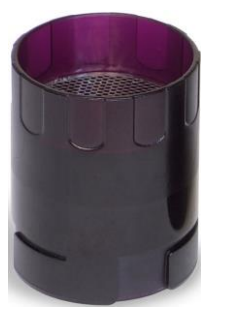

## **Turbina reutilizable**

## **ATENCIÓN**

**El funcionamiento correcto de la turbina "reutilizable" está garantizado sólo y exclusivamente si está "limpia" y exenta de cuerpos ajenos que puedan alterar su movimiento. Una limpieza insuficiente de la turbina reutilizable puede causar infecciones cruzadas al paciente. Única y exclusivamente en el caso de utilización del aparato para uso personal, es decir, que es utilizada por el mismo paciente, es suficiente una limpieza periódica de la turbina. Para las operaciones de limpieza hágase referencia al apartado correspondiente presentado en este manual de uso.**

Las siguientes informaciones valen para ambos tipos de turbina.

No exponer nunca el sensor de turbina a un chorro directo de agua o de aire ni ponerlo en contacto con fluidos a alta temperatura. No introducir polvo ni cuerpos ajenos en el sensor de turbina a fin de evitar inconvenientes de funcionamiento o daños. La eventual presencia de cuerpos ajenos (como pueden ser pelos, cabellos, saliva, etc.) dentro del medidor de flujo a turbina, puede perjudicar la exactitud de la medición.

### <span id="page-6-2"></span>**1.2.3 Boquilla**

Las boquillas desechables incluidas en el empaque son proporcionadas como muestra a fin de ilustrar su tipo y medidas correctas, y dichas boquillas se tienen que considerar como limpias pero no estériles. Para la compra de boquillas idóneas, en general de cartón o de plástico pero siempre de tipo de un solo uso, se aconseja acudir al distribuidor local que ha proporcionado el espirómetro.

# **ATENCIÓN**

**Utilice boquillas biocompatibles para no provocar inconvenientes al paciente; un material no idóneo podría causar funcionamientos anómalos del aparato y perjudicar la exactitud de la medición.**

Es responsabilidad del usuario abastecerse de boquillas adecuadas para el uso. Las boquillas son de tipo estándar, con diámetro exterior de 30 mm, habitualmente utilizadas en la práctica médica y fácilmente localizables en el mercado.

## **ATENCIÓN**

**Para evitar la contaminación del medio ambiente causada por la eliminación de las boquillas usadas, el usuario tiene que ajustarse a todos los reglamentos locales vigentes.**

## <span id="page-6-3"></span>**1.2.4 Equipo Cable de conexión USB**

El uso o el empleo incorrecto del cable USB pueden proporcionar medidas inexactas, que pueden llevar a valores erróneos sobre la gravedad del estado del paciente. Inspeccione detenidamente cada cable antes de utilizarlo.

No utilice cables que parezcan estar o que efectivamente estén dañados. Si no se dispone de un cable en buen estado, acuda al distribuidor local que le ha proporcionado el aparato.

Utilice sólo los cables proporcionados por MIR, destinados específicamente al uso con el Spirobank II. El empleo de otros cables puede dar lugar a mediciones inexactas.

### <span id="page-6-4"></span>**1.2.5 Instrumento**

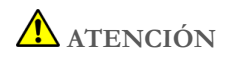

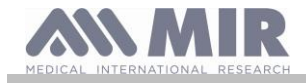

**Las operaciones de mantenimiento previstas en el manual de uso tienen que realizarse con sumo cuidado. No ajustarse a las instrucciones previstas podría causar errores de medición o una interpretación errónea de los valores medidos. No modifique el dispositivo sin la autorización por parte del fabricante.**

**Modificaciones, ajustes, reparaciones o reconfiguraciones tiene que efectuarlos el fabricante o personal autorizado por él. En caso de problemas, no intente reparar personalmente el aparato. La configuración de los parámetros configurables la tiene que efectuar solamente personal cualificado. Sin embargo, una configuración errónea de los parámetros no perjudica la salud del paciente.**

**El fabricante, a petición, puede proporcionar diagramas eléctricos, listas de componentes, descripciones, instrucciones de calibración para ayudar al personal técnico en las reparaciones.**

**El uso de accesorios y cables diferentes de aquellos especificados por el fabricante puede conllevar un aumento de las emisiones o una disminución de la inmunidad del aparato.**

**El spirobank II no se tiene que utilizar cerca o sobre otros aparatos y si esto fuese inevitable habría que observar el spirobank II para comprobar que funcione normalmente en la configuración en la cual se utilice.**

**En caso de conexión con otros aparatos, en vistas de preservar las características de seguridad del sistema con arreglo a la norma CEI EN 60601-1, es necesario utilizar exclusivamente aparatos conformes a las normas de seguridad vigentes, por lo que el PC o la impresora con los cuales se conecta el spirobank II tienen que ser conformes a la norma CEI EN 60601-1.**

**Para eliminar el spirobank II, los accesorios, los consumibles de material plástico (boquillas), las partes extraíbles, y aquellas sujetas a envejecimiento (por ejemplo el paquete de baterías de alimentación) hay que utilizar exclusivamente los recipientes previstos o entregar el material al vendedor del aparato o a un adecuado centro de recogida. De todas maneras se tienen que respetar las normas locales vigentes.**

**No cumplir las reglas de precaución indicadas más arriba conlleva la exclusión de cualquier responsabilidad de MIR en caso de daños directos o indirectos. Para alimentar el aparato utilice única y exclusivamente el paquete de baterías del tipo indicado en el § Características técnicas.** 

**El aparato se puede alimentar también mediante conexión al PC con cable USB, de esta manera el aparato funciona en modalidad on-line con el PC.**

**Guarde el aparato fuera del alcance de los niños y de personas que no estén en pleno uso de sus facultades mentales.**

<span id="page-7-0"></span>**1.2.6 Información sobre el uso correcto del dispositivo en un entorno electromagnético**

#### <u>/I</u> **ADVERTENCIA**

**Debido al número creciente de dispositivos electrónicos (computadoras, teléfonos inalámbricos, teléfonos celulares, etc.), los dispositivos médicos pueden estar sujetos a interferencias electromagnéticas causadas por otros equipos. Dicha interferencia electromagnética podría causar un mal funcionamiento del dispositivo médico, como una precisión de medición inferior a la indicada, y crear una situación potencialmente peligrosa.**

**Spirobank II cumple con la norma EN 60601-1-2: 2015 sobre compatibilidad electromagnética (EMC para dispositivos electromédicos) tanto en términos de inmunidad como de emisiones.**

**Sin embargo, para el correcto funcionamiento del dispositivo, es necesario no usar Spirobank II cerca de otros dispositivos (computadoras, teléfonos inalámbricos, teléfonos celulares, etc.) que generan fuertes campos magnéticos. Mantenga estos dispositivos a una distancia mínima de 30 centímetros. Si es necesario usarlo a distancias más cortas, Spirobank II y los otros dispositivos deben mantenerse bajo observación para verificar que funcionen normalmente.**

### <span id="page-7-1"></span>**1.3 Advertencias para el uso del paquete de baterías de iones de litio**

El aparato está alimentado mediante un paquete de baterías de iones de litio, recargable mediante un cargador de baterías. La tensión de alimentación es de 3.7 V.

Para un uso correcto lea detenidamente las indicaciones presentadas a continuación.

# **ATENCIÓN**

**Utilice solo paquetes de baterías proporcionados por MIR.**

**Un uso no correcto del paquete de baterías puede causar fugas de ácido, calor, humo, una explosión o un incendio. Esto puede causar el deterioro de las prestaciones o daños al paquete de baterías o al dispositivo de protección instalado en el paquete de baterías. Además podría dañar los aparatos o lesionar a los usuarios.**

**Cabe ajustarse atentamente a las instrucciones presentadas a continuación.**

### **PELIGRO**

**No desmontar ni modificar el paquete de baterías. Incorpora un dispositivo interno de protección; si se altera pueden producirse fugas de ácido, recalentamientos, emisión de humo, roturas y/o incendio.**

**No cortocircuitar los polos positivo (+) y negativo (-) con objetos metálicos.**

**No poner el paquete de baterías en el bolsillo ni en una bolsa junto con objetos metálicos, como collares, horquillas, monedas o tornillos.**

**No guardar el paquete de baterías cerca de dichos objetos.**

**No calentar ni tirar el paquete de baterías al fuego.**

**No utilizar ni guardar el paquete de baterías cerca del fuego ni dentro de un automóvil donde la temperatura puede alcanzar valores por encima de 60°C.**

**No sumergir el paquete de baterías en el agua ni dulce ni del mar, y no dejarlo mojado. En caso contrario, el dispositivo interno de protección puede dañarse, la carga puede tener lugar con tensiones y corrientes extremadamente altas, y pueden producirse reacciones químicas anómalas que también pueden causar una fuga de ácido, recalentamientos, emisión de humo, roturas y/o incendio.**

**No recargar el paquete de baterías cerca del fuego ni en sitios extremadamente calientes. Las altas temperaturas pueden activar el dispositivo interno de protección, impidiendo la recarga del paquete de baterías, o bien pueden dañar el propio dispositivo de protección, causando una carga con tensiones y corrientes extremadamente altas, y por consiguiente pueden producirse reacciones químicas anómalas que también pueden causar una fuga de ácido, recalentamientos, emisión de humo, roturas y/o incendio.**

**Recargar el paquete de baterías utilizando un cargador de baterías con las características descritas en el apartado 1.6.3. Una recarga efectuada con un cargador de baterías no idóneo y en condiciones de recarga no conformes, puede causar una sobrecarga del paquete de baterías o una recarga con una corriente extremadamente alta y por consiguiente se pueden producir reacciones químicas anómalas que también pueden causar una fuga de ácido, recalentamientos, emisión de humo, roturas y/o incendio.**

**No perforar el paquete de baterías con objetos puntiagudos como por ejemplo un clavo.**

**No golpear el paquete de baterías con un martillo, no pisarlo, tirarlo o causarle golpes fuertes. Un paquete de baterías dañado o deformado puede tener unos cortocircuitos internos que pueden causar una fuga de ácido, recalentamientos, emisión de humo, roturas y/o incendio.**

**No utilizar un paquete de baterías que esté muy rayado o deformado, ya que se pueden producir fugas de ácido, recalentamientos, emisión de humo, roturas y/o incendio.**

**No efectuar soldaduras directamente en el paquete de baterías.** 

**No montar el paquete de baterías dentro del aparato con los polos invertidos. No forzar la conexión si no es posible conectar fácilmente los terminales del paquete de baterías con el aparato. Comprobar que los terminales estén orientados correctamente. Al invertir los terminales se crea una carga inversa que puede generar fugas de ácido, recalentamientos, emisión de humo, roturas y/o incendio.**

**No conectar el paquete de baterías con una toma de electricidad ni con un encendedor de coche, etc. Si se somete a un alto voltaje pueden crearse unas sobrecorrientes que pueden causar fugas de ácido, recalentamientos, emisión de humo, roturas y/o incendio.**

**No utilizar el paquete de baterías para fines diferentes de aquellos especificados, de lo contrario se puede perjudicar su funcionamiento y se puede reducir su vida útil. En función del aparato con el cual se utiliza el paquete de baterías pueden generarse sobrecorrientes a través del paquete de baterías que causan fugas de ácido, recalentamientos, emisión de humo, roturas y/o incendio.**

**Si el paquete de baterías pierde ácido y éste entra en contacto con los ojos, no los frote: enjuáguelos con agua corriente limpia y acuda inmediatamente a un médico, de lo contrario pueden producirse lesiones de los ojos.**

### **ATENCIÓN**

**No cargar el paquete de baterías más tiempo del tiempo promedio de recarga especificado.**

**No poner el paquete de baterías en un horno de microondas ni en un recipiente bajo presión. El rápido recalentamiento o la pérdida de impermeabilización pueden llevar a fugas de ácido, recalentamientos, emisión de humo, roturas y/o incendio.**

**Si el paquete de baterías pierde ácido o emana un mal olor, alejarlo de llamas libres. En caso contrario, el electrolito que haya salido puede incendiarse y la batería podría emitir humo, estallar o incendiarse.**

**Si el paquete de baterías emana olor, genera calor, se vuelve descolorido o deformado, o en cualquier caso presenta un comportamiento anómalo durante el uso, la recarga o la conservación, hay que quitarlo inmediatamente del aparato o desenchufar el cargador de baterías y no utilizarlo. En caso contrario el paquete de baterías defectuoso podría crear una fuga de ácido, recalentamientos, emisión de humo, roturas y/o incendiarse.**

### **NOTAS**

**El paquete de baterías incorpora un dispositivo de seguridad. No utilizar en un ambiente donde puede haber electricidad estática (mayor que cuanto declarado por el fabricante). En caso contrario el dispositivo de seguridad se puede estropear y pueden producirse fugas de ácido, recalentamientos, emisión de humo, roturas y/o incendio.**

**Si el ácido del paquete de baterías entra en contacto con la piel o con los vestidos, aclare inmediatamente con agua corriente, de lo contrario la piel puede inflamarse.**

**Guardar el paquete de baterías fuera del alcance de los niños de manera que no puedan ingerirlo accidentalmente. Si un niño utiliza el paquete de baterías, un adulto tendría que explicarle cómo utilizarlo correctamente.**

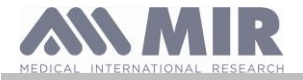

**Antes de utilizar el paquete de baterías leer detenidamente el manual de uso, prestando atención a las recomendaciones sobre cómo manejarlo correctamente.**

**Para informaciones sobre cómo poner y quitar el paquete de baterías, leer detenidamente el manual de uso del dispositivo. Antes de cargar la batería leer detenidamente el manual de uso.**

**El paquete de baterías tiene un ciclo de vida definido. Si el tiempo de uso del dispositivo se vuelve mucho más breve de lo normal, sustituir el paquete de baterías por uno nuevo.**

**Quitar el paquete de baterías si su ciclo de vida ha terminado.**

**Cuando el paquete de baterías ha sido quitado del aparato, cerciorarse de que los terminales (+) y (-) estén aislados con cinta aislante; para eliminar el paquete de baterías ajustarse a las normas y leyes vigentes, o bien ponerlo dentro de los correspondientes contenedores para su reciclaje o bien entregarlo a los centros de cooperativas de reciclaje.**

**Cuando no se vaya a utilizar el aparato por mucho tiempo, quitar el paquete de baterías y guardarlo en un sitio con temperatura y humedad dentro de los intervalos especificados.**

**Si los terminales del paquete de baterías están sucios, limpiarlos con un paño seco antes de utilizar la batería.**

**El paquete de baterías se puede cargar en un ambiente con temperaturas entre 0°C y 40°C aproximadamente.**

**El paquete de baterías se puede utilizar en un ambiente con temperaturas entre -20°C y 60°C aproximadamente.**

**El paquete de baterías se puede guardar en un ambiente con temperaturas entre -20°C y 60°C aproximadamente.**

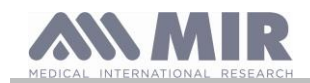

## <span id="page-10-0"></span>**1.4 Etiquetas y símbolos**

### <span id="page-10-1"></span>**1.4.1 Etiqueta de identificación y símbolos**

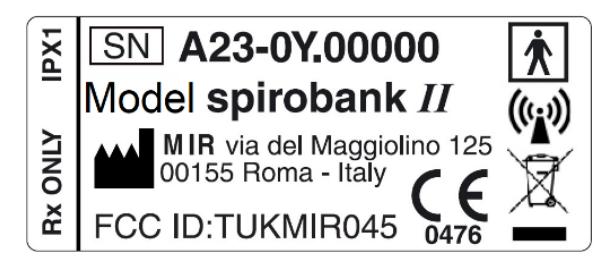

Los símbolos se describen en la tabla a continuación:

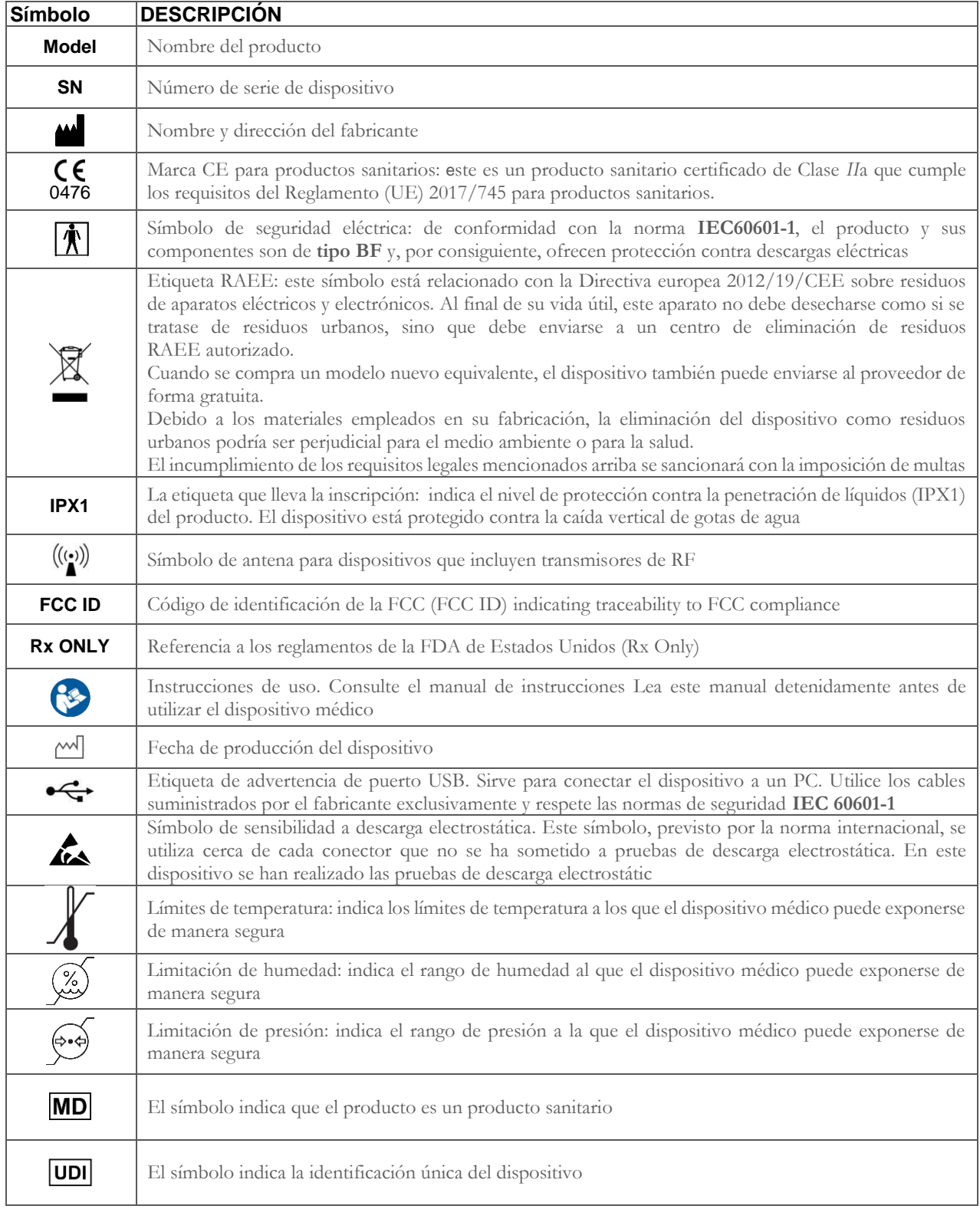

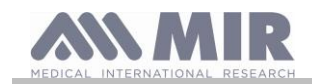

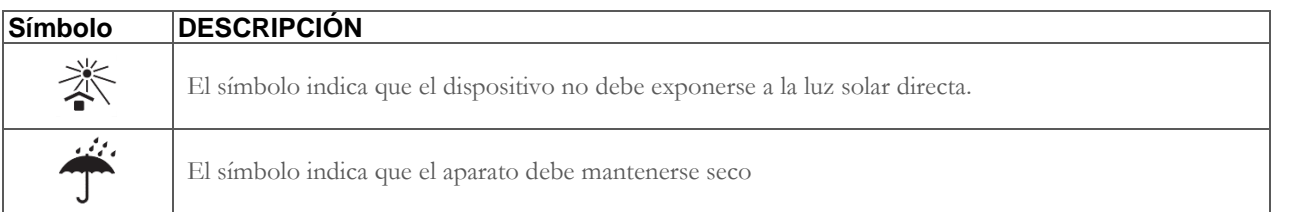

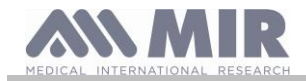

## <span id="page-12-0"></span>**1.4.2 Etiqueta relativa a la certificación FCC**

**spirobank II** es conforme a la parte 15 de las normas FCC. El funcionamiento está sujeto a las siguientes condiciones:

- (1) este aparato no debe causar interferencias perjudiciales
- (2) este aparato puede estar sujeto a interferencias, incluidas aquellas que pueden causar efectos indeseables
- Modificaciones no aprobadas expresamente por esta empresa podrían perjudicar el uso del aparato por parte del usuario.

**NOTA**: Este aparato ha sido sometido a ensayos que han demostrado su conformidad a las limitaciones propias de un aparato digital de clase B, tal y como indicado en la parte 15 de las Normas FCC. Dichas limitaciones han sido determinadas en vistas de proporcionar una protección adecuada contra interferencias perjudiciales en caso de instalaciones domésticas. Este aparato genera, utiliza y puede emitir radiofrecuencias y, si no se instala y utiliza con arreglo a las instrucciones, puede causar interferencias perjudiciales para las comunicaciones radio.

En cualquier caso no se puede garantizar la ausencia de interferencia en determinadas instalaciones particulares.

Si este aparato causara interferencias perjudiciales en la recepción de la señal radiofónico o televisiva, lo cual se puede comprobar al encender o apagar el aparato, se aconseja al usuario que corrija la interferencia adoptando una o más medidas de las que se presentan a continuación:

- Orientar de nuevo o reposicionar la antena.
- Aumentar el espacio entre el aparato y el aparato receptor de la señal.
- Conectar el aparato con una toma de corriente de un circuito diferente de aquél donde está conectado el aparato receptor de la señal.
- Consultar con el proveedor o con un técnico de radio/TV experto para conseguir asistencia.

### <span id="page-12-1"></span>**1.4.3 Símbolo para sensibilidad a las descargas electrostáticas**

# **ATENCIÓN**

**Los contactos de los conectores identificados con el símbolo de advertencia ESD no se tienen que tocar y las conexiones no deberían efectuarse antes de adoptar las adecuadas medidas de precaución en cuestiones de descargas electrostáticas (ESD).**

A continuación se presentan ejemplos de medidas de precaución:

procedimientos ambientales: aire acondicionado, humidificación, revestimiento de los pavimentos con sustancias conductivas, uso de indumentaria no sintética

procedimientos para los usuarios: descargar utilizando grandes objetos metálicos, utilizar pulseras antiestáticas conectada a tierra.

El personal involucrado en el uso de dispositivos en los que repercuten las descargas electrostáticas tiene que tener explicaciones adecuadas acerca del símbolo relativo a las descargas electrostáticas así como una formación adecuada acerca de los efectos de las descargas electrostáticas, además de saber qué procedimientos aplicar para precaver dichos efectos.

Las descargas electrostáticas se definen como unas cargas eléctricas en reposo. Es el flujo improviso de energía eléctrica entre dos objetos en contacto, un corto eléctrico o la rotura de un dieléctrico. Las ESD pueden surgir por una acumulación de electricidad estática o por inducción electrostática. Con un bajo tenor de humedad relativa, por ser seco el ambiente, la generación de carga aumenta de manera significativa. Las materias plásticas habituales crean los niveles más altos de cargas.

A continuación se indican unos valores típicos de tensiones causadas por descargas electrostáticas:

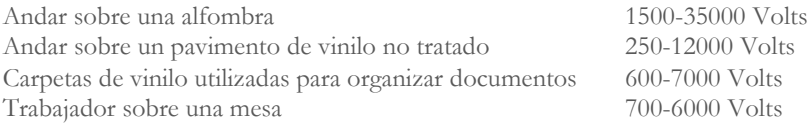

Si dos elementos tienen diferentes valores de carga, tan pronto como entran en contacto puede generarse una chispa de descarga electrostática. Esta rápida y espontánea transferencia de cargas puede generar recalentamientos o fundir circuitos en componentes electrónicos.

Puede producirse un defecto latente cuando un elemento sensible a las ESD queda expuesto a un evento de ESD y queda parcialmente estropeado por dicho evento. El aparato puede seguir funcionando normalmente y el daño puede que no se note al efectuar un control normal, pero al cabo de un cierto tiempo puede presentarse un daño intermitente o persistente.

Los materiales estáticos disipativos permiten la transferencia de carga a tierra o a otros objetos conductivos. La transferencia de carga desde un material estático disipativo exige más tiempo con respecto a uno conductivo de medidas equivalentes. Algunos aislantes son los habituales plásticos y vidrio. Un aislante retiene las cargas y éstas no pueden ser transferidas a tierra. Ambos conductores y aislantes pueden estar cargados con cargas electrostáticas y descargar. La conexión a tierra es un medio realmente eficiente contra las ESD, pero de todas maneras solo los conductores se pueden conectar a tierra.

Los principios fundamentales de control contra las ESD son:

conexión a tierra de todos los conductores, incluidas las personas

quitar los aislantes y sustituirlos por versiones protectoras contra ESD

utilizar ionizadores

prestar atención en las áreas no protegidas contra las ESD, como en el embalaje de los productos que es posible que tengan propiedades anti-ESD

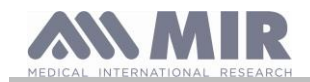

## <span id="page-13-0"></span>**1.5 Descripción del producto**

**spirobank II** es un espirómetro de bolsillo. Puede funcionar de manera completamente autónoma o bien se puede conectar con un ordenador personal o con una impresora mediante varios tipos de conexiones: USB.

El aparato tiene la finalidad de medir los parámetros respiratorios. El aparato efectúa una prueba de control de la calidad de los valores medidos y tiene internamente una capacidad de memoria suficiente para aproximadamente 10000 pruebas espirométricas.

**spirobank II** se destina al médico especialista, que utilizándolo dispone de un instrumento potente, compacto y portátil, con la capacidad de procesar aproximadamente 30 parámetros funcionales. El aparato también proporciona la respuesta farmacodinámica, es decir la comparación % de los datos espirométricos medidos antes y después (PRE/POST) de la administración de un fármaco para la provocación bronquial o para la broncodilatación. Se comparan los datos POST medidos después de administrar el fármaco con aquellos PRE medidos antes de la propia administración.

El sensor de medida del volumen y del flujo es con turbina y se basa en el principio con interrupción de infrarrojos. Este principio garantiza la exactitud y la reproducibilidad de la medida sin necesitar una calibración periódica. Las peculiaridades de este tipo de sensor se indican a continuación:

- Medición exacta también con los flujos más bajos (fin espiración)
- Independiente de humedad y densidad del gas
- Infrangible e insensible a los golpes
- Barato en caso de sustitución

El medidor de volumen y de flujo con turbina está disponible en las versiones desechable y reutilizable.

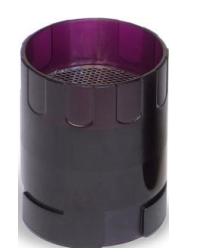

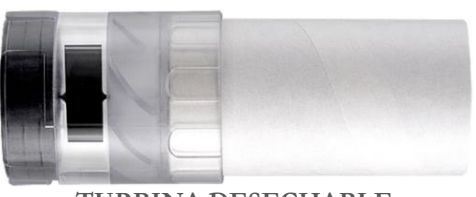

**TURBINA REUTILIZABLE TURBINA DESECHABLE**

Para mantener las características propias de las turbinas es necesario ajustarse a las siguientes precauciones:

- para la turbina desechable: sustituir siempre al final de las pruebas espirométricas con un paciente
- para la turbina reutilizable: desinfectar siempre antes de efectuar la prueba con un nuevo paciente en vistas de garantizar las máximas condiciones de higiene y de seguridad.

Para interpretar correctamente los datos de una prueba espirométrica es indispensable compararlos con los llamados **valores de normalidad** calculados con arreglo a los datos antropométricos del paciente o, como alternativa, con los **valores personales de referencia** relacionados con el historial clínico del paciente.

Los valores personales de referencia pueden variar considerablemente con respecto a aquellos de normalidad que se refieren siempre a un sujeto "sano".

**spirobank II** se puede conectar con un PC o con otro sistema computarizado, para efectuar la configuración del aparato. Los datos espirométricos correspondientes a cada prueba efectuada con el paciente y almacenados dentro del aparato, se pueden transferir desde el aparato al PC y se pueden visualizar (curva flujo/volumen, parámetros espirométricos). La conexión entre aparato y PC se puede efectuar a través de un puerto USB.

**spirobank II** realiza las pruebas FVC, VC & IVC, MVV y perfil de ventilación y elabora un índice de aceptabilidad (control de calidad) y reproducibilidad de la espirometría realizada con el paciente. La interpretación funcional automática implica los niveles definidos por la clasificación de la ATS (American Thoracic Society). Cada prueba se puede repetir varias veces. Los mejores parámetros funcionales estarán siempre disponibles para una rápida relectura. Los valores de normalidad (teóricos) se pueden seleccionar entre aquellos disponibles. Por ejemplo, en los países de la Unión Europea en general los médicos utilizan los valores recomendados por la ERS (European Respiratory Society).

### <span id="page-13-1"></span>**1.6 Características técnicas**

A continuación se presenta una descripción completa de los parámetros que caracterizan al aparato, el medidor de volumen y de flujo con turbina.

### <span id="page-13-2"></span>**1.6.1 Características del espirómetro**

Este dispositivo cumple los requisitos de la siguiente norma: • Normalización ATS de la espirometría 2005, 2019

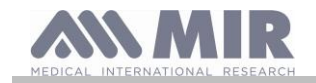

• ISO 23747: 2015

• ISO 26782: 2009

## **Parámetros medidos:**

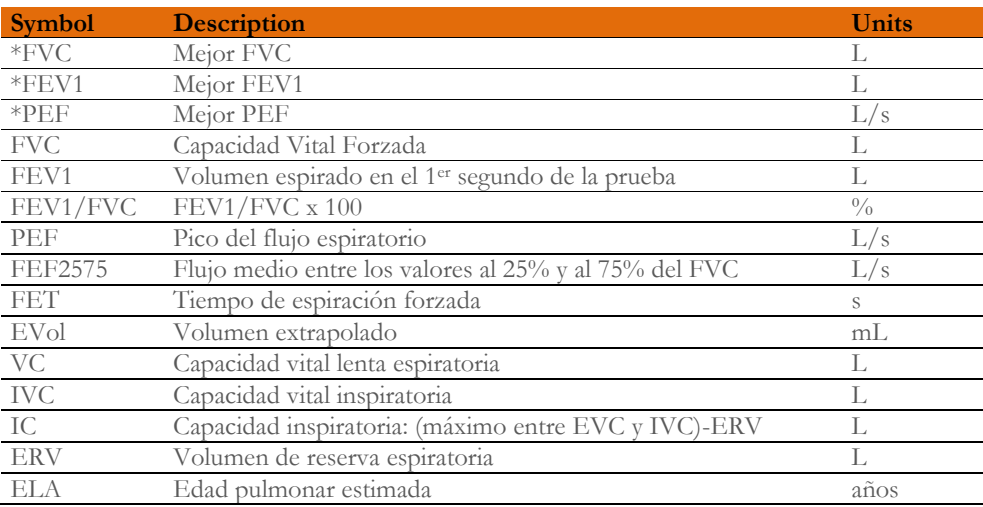

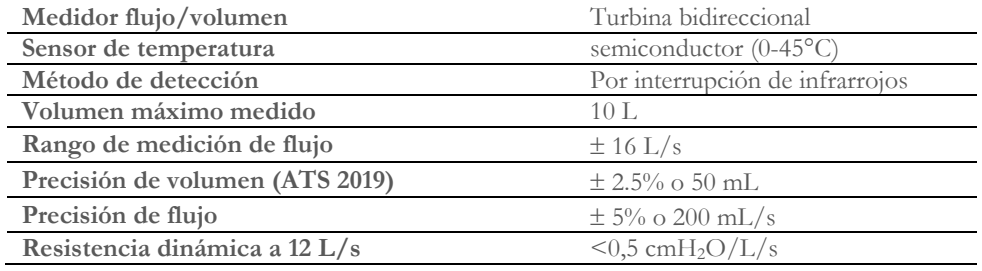

## <span id="page-14-0"></span>**1.6.2 Otras características**

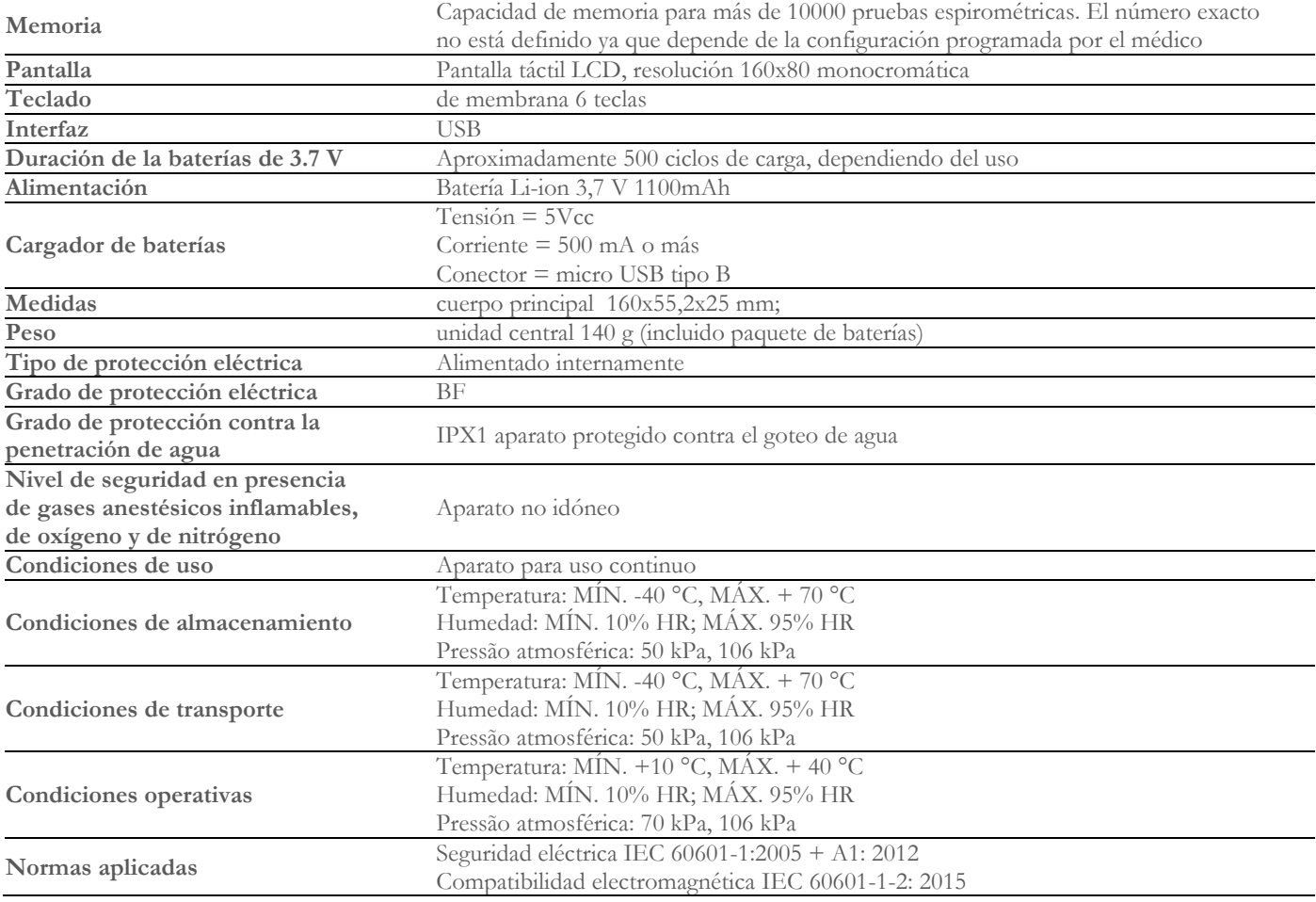

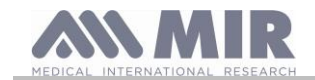

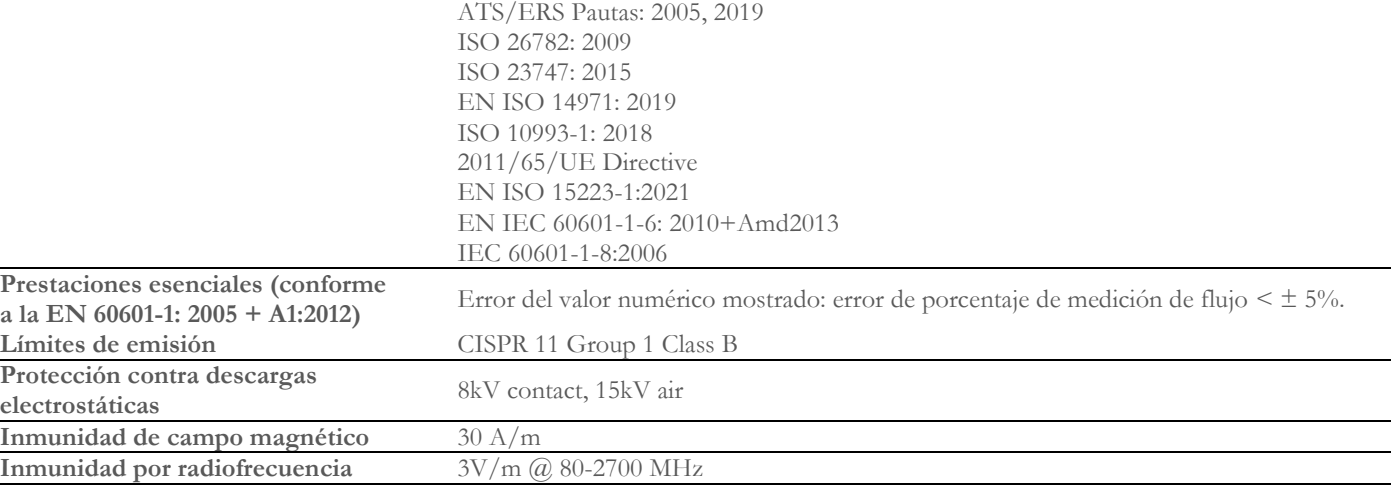

**MIR pondrá a disposición, a pedido, diagramas de circuitos, listas de componentes, descripciones, instrucciones de calibración u otra información que ayudará al personal de servicio a reparar aquellas partes del dispositivo designadas por MIR como reparables por el personal de servicio**

### <span id="page-15-0"></span>**2. FUNCIONAMIENTO DEL SPIROBANK II**

### <span id="page-15-1"></span>**2.1 Encendido y apagado del spirobank II**

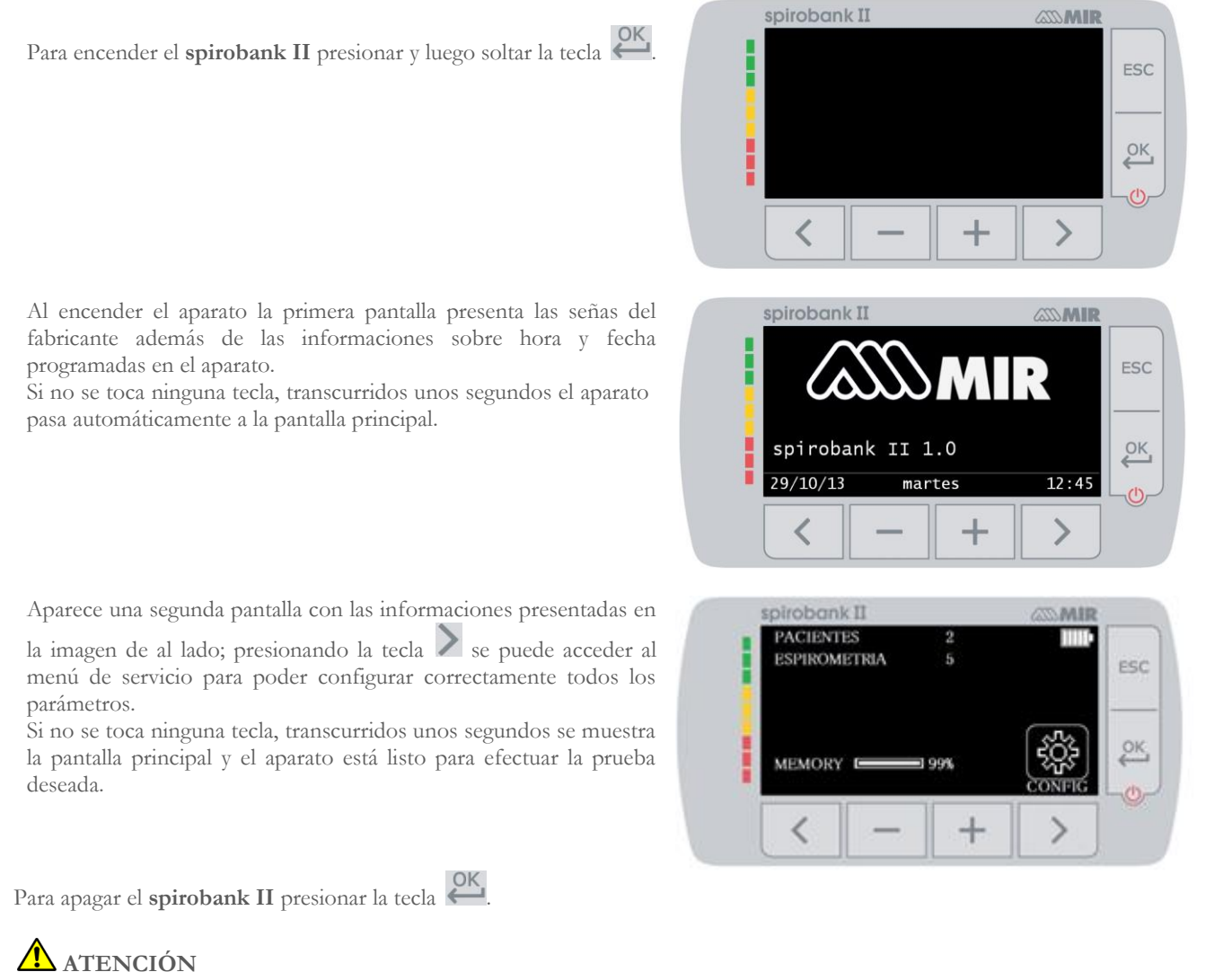

**El spirobank II no se apaga completamente sino que entra en un estado de stand by con muy bajo consumo; efectivamente algunas funciones quedan activas precisamente para permitir que el aparato mantenga actualizadas fecha y hora y para poder** 

es  $\bigcup$  correspondiente precisamente al estado de stand by.

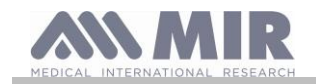

### <span id="page-16-0"></span>**2.2 Ahorro energético**

### <u>/!\</u> **ATENCIÓN**

**Cuando el aparato está encendido, al cabo de aproximadamente 1 minuto de inactividad, el display entra en la modalidad de ahorro energético bajando automáticamente el nivel del contraste configurado. Si el aparato queda inactivo durante aproximadamente 5 minutos y no está conectado al PC o al cargador de baterías, emite una señal sonora y se apaga.**

Al encendido se muestra la carga del paquete interno de baterías mediante el símbolo:

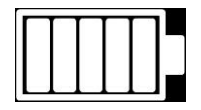

en esta configuración indica que el paquete de baterías está cargado (5 indicadores). La disminución de la carga se indica con un menor número de indicadores.

### <span id="page-16-1"></span>**2.3 Pantalla principal**

En la pantalla principal se puede acceder a la siguientes áreas:

área gestión datos paciente

**da** área espirometría

área archivo

área de archivo (para la versión BASIC) pantalla principal para la versión BASIC

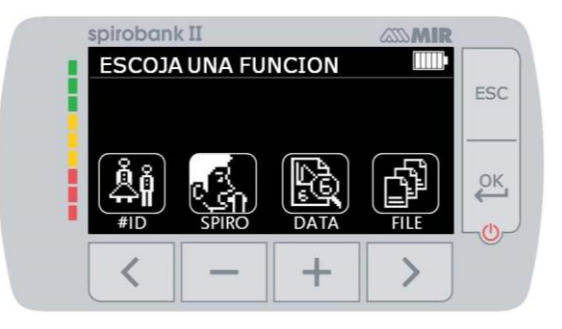

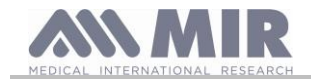

### <span id="page-17-0"></span>**2.4 Símbolos e iconos mostrados**

En el cuadro siguiente se muestran los iconos visualizados en las varias pantallas de funcionamiento y su correspondiente significado

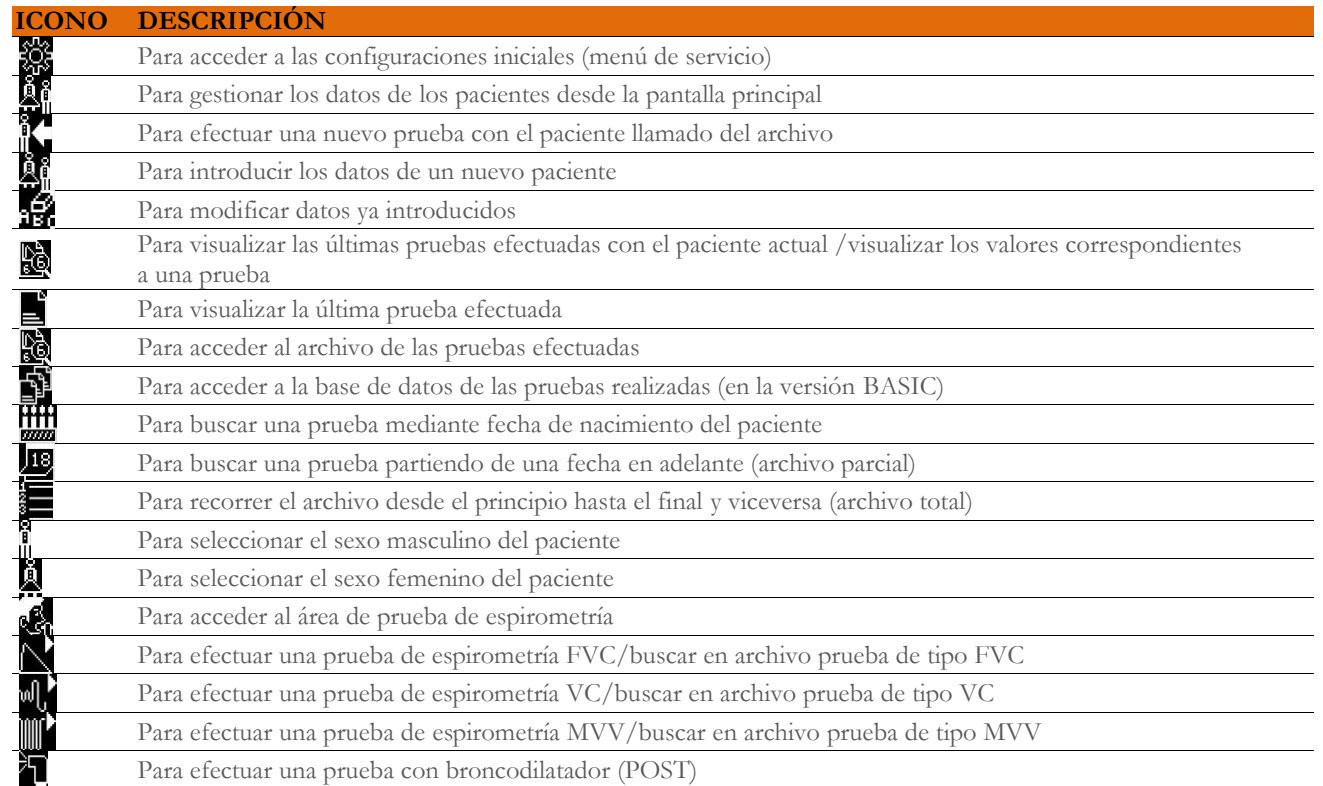

### <span id="page-17-1"></span>**2.5 Menú de servicio**

Para acceder al menú presionar la tecla  $\geq$  en la segunda pantalla al encender, correspondiente al icono  $\mathbb{R}^2$ También se puede acceder al menú de servicio con el aparato configurado en la pantalla principal; presionar la tecla ESC

y posteriormente la tecla .

El menú de servicio presenta la siguiente secuencia de elementos:

- Cambiar fecha /hora
- Regular LCD
- Seleccionar idioma
- Borrar archivo
- Configurar estándar
- Autor teórico
- Tipo turbina
- Calibración turbina
- Formato fecha
- Unidad de medida
- Info firmware

Seleccionar el elemento que se desea utilizando  $\langle y \rangle$ , luego presionar  $\overset{\text{OK}}{\longleftrightarrow}$  para acceder.

### **Cambiar fecha /hora**

Al configurar la fecha y la hora, el cursor  $\blacktriangle$  indica el dato que se modifica. Utilizar las teclas  $\blacktriangleright$ y para modificar los datos, pasar al dato siguiente con . Por último presionar en para hacer efectivas las configuraciones y volver al menú de servicio; para volver al menú de servicio y no modificar los datos presionar  $\text{ESC}$ 

### **Regular LCD**

En este menú se puede modificar el brillo y el contraste utilizando las teclas y reducir o aumentar el valor seleccionado. Desplazarse de un parámetro a otro utilizando las teclas  $\langle \nabla \rangle$ . Al final, para salir presionar **ESC**.

### **Seleccionar IDIOMA**

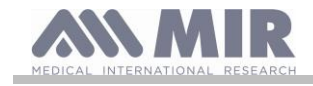

Seleccionar el elemento que se desea utilizando las teclas  $\langle y \rangle$  y presionar  $\overset{\text{OK}}{\longleftrightarrow}$ , se selecciona el idioma y el aparato vuelve al menú de servicio.

### **Borrar archivo**

Si se desea de veras borrar el archivo del aparato, introducir la siguiente contraseña, tocando los números visualizados:

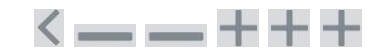

si se ha cometido un error al introducir la contraseña, se muestra el siguiente mensaje:

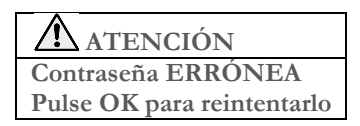

Si se falla tres veces consecutivas el aparato se apaga automáticamente. Si en cambio se ha introducido correctamente la contraseña, se muestra el siguiente mensaje:

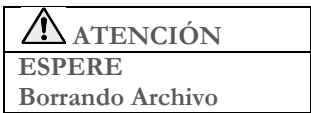

Transcurridos unos 30 segundos aparece el mensaje siguiente:

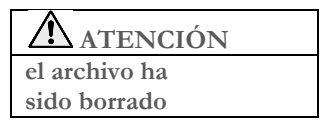

Presionar para volver al menú de servicio.

### **Configurar Estándar**

Seleccionar el estándar que se utilizará (ATS/ERS, o bien NHANES III) utilizando las teclas  $\langle \rangle_{\rm y}$  y presionar  $\langle \cdot \rangle_{\rm y}$  se programa la selección y el aparato regresa al menú de servicio.

## **ATENCIÓN**

**Si se configura el estándar NHANES III no es posible configurar o modificar los teóricos de referencia.**

### **Autor Teórico**

Se muestra la lista de los autores teóricos disponibles; seleccionar el valor teórico que se desea.

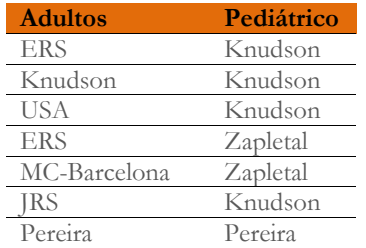

Seleccionar el elemento que se desea configurar y presionar (CK), se configura la selección y el aparato vuelve al menú de servicio.

### **Tipo Turbina**

Seleccionar el tipo de turbina que se va a utilizar (reutilizable o desechable) y presionar (Ref. se configura la selección y el aparato vuelve al menú de servicio.

### **Calibración turbina**

Una vez seleccionada la entrada se dispone de un submenú que presenta los siguientes elementos:

- mostrar valores actuales
- modificar calibración

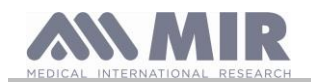

valores de fábrica

El primer elemento permite visualizar los porcentajes de corrección aplicados en ese momento.

El elemento "modificar calibración" permite introducir valores calculados en relación con una prueba con la jeringa de calibración. Para efectuar una nueva calibración; accediendo a esta opción se pide la contraseña para modificar los datos; la contraseña que hay que teclear es:

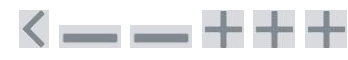

El elemento "valores de fábrica" permite anular eventuales valores de calibración introducidos y poner a cero los dos porcentajes de corrección; también en este caso se pide introducir la contraseña tal y como se ha descrito más arriba. Para el curso correcto de dicha actividad remitirse al apartado 2.5.1.

### **Configurar espirometría**

Se puede seleccionar el tipo de parámetros calculados durante las pruebas de espirometría. Se tienen las dos opciones siguientes:

- Espirometría resumida
- Espirometría personalizada

la modalidad "resumida" permite visualizar los siguientes parámetros:

FVC FEV1 PEF FEF2575 FET VEXT ELA (para prueba FVC) VC IVC IC ERV IT (para prueba VC)

La modalidad "personalizada" permite seleccionar los parámetros que se desea visualizar. Recorrer los parámetros con las teclas  $\langle \zeta_v \rangle$ 

y seleccionarlos utilizando las teclas y , en particular con se desactiva la visualización, mientras que con se activa. Si el icono del parámetro es de color blanco se mostrará el parámetro, si por el contrario el icono es de color gris, el parámetro no se mostrará a final de la prueba.

# **ATENCIÓN**

**Los parámetros de la modalidad "resumida" se muestran siempre independientemente de la modalidad seleccionada.**

# **ATENCIÓN**

**Si está configurado el estándar NHANES III se inhabilita la función de configuración de los parámetros de espirometría.**

### **Formato fecha**

El elemento permite elegir entre las siguientes opciones.

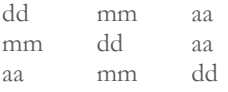

Seleccionar la modalidad deseada utilizando las teclas  $\langle y \rangle$  y presionar  $\frac{QK}{Z}$ ; automáticamente se activa la selección y el aparato vuelve al menú de servicio.

## **Unidad de medida**

Se dispone de las dos opciones siguientes:

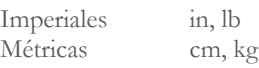

Seleccionar la modalidad que se desea utilizando las teclas  $\langle y \rangle$  y presionar  $\frac{\partial K}{\partial y}$ ; automáticamente se activa la selección y el aparato vuelve al menú de servicio.

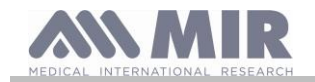

## **Info firmware**

Al acceder al menú se muestran las informaciones relativas al estado de revisión de los componentes incorporados en el aparato

Al final de la definición de las configuraciones del menú de servicio es posible salir de dicho menú presionando **ESC** 

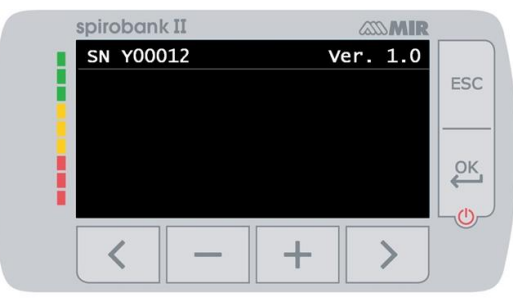

En el modelo básico La pantalla muestra sólo el número de serie y la versión del software interno.

## <span id="page-20-0"></span>**2.5.1 Calibración de la turbina reutilizable**

# **ATENCIÓN**

**La turbina reutilizable no exige calibración, necesita sólo una limpieza periódica. Antes de sellarla en el sobre se controla la turbina desechable, por esto no necesita calibración. Sin embargo, si se quiere efectuar una calibración cabe tener presente cuanto se ilustra a continuación. La operación de calibración se puede efectuar con la turbina reutilizable y con la turbina desechable.**

La calibración se realiza con arreglo a los valores FVC (en espiración) y FIVC (en inspiración) registrados durante una prueba efectuada con una jeringa calibrada.

Para acceder a la calibración, seleccionar en el menú de servicio el elemento "Calibración turbina" (tal y como se describe en al apartado 2.5); seleccionando el elemento "Modificar calibración" del submenú se pide que se introduzca la contraseña y seguidamente se entra en la ventana para el cálculo de los nuevos factores de conversión, pantalla de al lado: efectuando las tres maniobras **spirobank II** calcula los valores de FVC y de FIVC

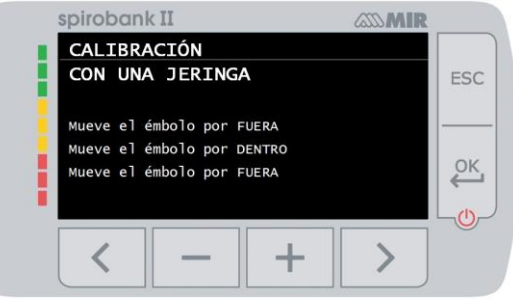

Correc.

Correc.

**cL 300** 

 $+1.66%$ 

**n** 

 $\mathcal{E}$ 

ESC

 $\sqrt{2K}$ 

pirobank II

**FTVC 329** 

**FVC** 313

**VOLUMEN JERINGA** 

Seguidamente presionar **ESC**.

La pantalla siguiente pide que se introduzca el volumen de la jeringa utilizada y en función de este dato se calculan los porcentajes de conversión que se van a aplicar;

utilizar las teclas  $\Box$  v  $\Box$  para modificar el volumen de la jeringa y presionar  $\leftarrow$ 

Seguidamente se muestran las correcciones

Presionar estas correcciones, o bien presionar ESC para configurar la calibración en los valores de fábrica.

Si los valores FVC y FIVC son tales que producen un coeficiente de corrección > 10% se muestra el mensaje siguiente:

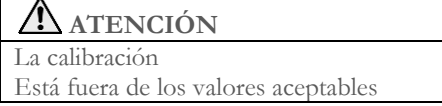

Los valores FVC y FIVC no son aceptados. Esto quiere decir que el sistema no es capaz de corregir un error de calibración tan grande. En tal caso:

- comprobar que sea correcto el funcionamiento de **spirobank II** con una turbina nueva, y/o

- efectuar la limpieza de la turbina examinada.

Para anular la calibración utilizada y volver a los valores configurados originalmente por el fabricante, utilizar el elemento "Valores de fábrica" del menú de calibración.

### $\sqrt{N}$ **ATENCIÓN**

**Con arreglo a la publicación "Standardised Lung Function Testing" de la European Respiratory Society (Vol 6, Suplemento 16, Marzo 1993), el aire espirado por la boca resulta tener una temperatura de aproximadamente 33/34°C. Los volúmenes y los flujos espirados, para ser convertidos a la condición BTPS (37 °C) se tienen que incrementar un 2,6%, efectivamente el factor BTPS para una temperatura de 33°C es 1,026, que representa precisamente una corrección del 2,6%. Prácticamente el factor BTPS para los volúmenes y los flujos espirados es constante y vale 1,026.**

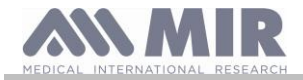

**Para los volúmenes y los flujos inspirados, el factor BTPS depende de la temperatura ambiente, ya que el aire inspirado está precisamente a esta temperatura.**

**Por ejemplo, para una temperatura ambiente de 20 °C, con una humedad relativa del 50%, el factor BTPS es 1,102 que representa una corrección del +10,2%.**

**La corrección de los volúmenes y de los flujos inspirados es efectuada automáticamente gracias a un sensor para medir la temperatura ambiente situado dentro del aparato y que permite calcular el factor BTPS.**

**Si para la prueba de calibración se utiliza una jeringa de 3 litros y si el spirobank II está perfectamente calibrado, el valor de FVC (jeringa) medido será:**

**3,00 (FVC) x 1,026 (BTPS) = 3,08 L (FVC a BTPS).**

**Si el ambiente tiene una temperatura de 20 °C, el valor de FIVC (jeringa) medido será:**

**3,00 (FIVC) x 1,102 (BTPS) = 3,31 L (FIVC a BTPS).**

**De todas maneras el usuario tiene que ser consciente de que el volumen mostrado de la jeringa es convertido a la condición de BTPS y por consiguiente las "alteraciones" de los resultados con respecto a los valores esperados no constituyen un error. Por ejemplo, si se ejecuta el programa de calibración con los datos medidos:**

**FVC = 3,08 L y FIVC = 3,31 L a una temperatura ambiente de 20 °C, el coeficiente de corrección porcentual resulta ser:**

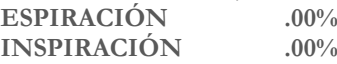

**Se destaca que este no representa un error sino que es la lógica consecuencia de cuanto expuesto hasta ahora.**

### **NOTA**

**La calibración se puede efectuar también utilizando el software MIR Spiro entregado junto con el aparato. Para los detalles sobre el proceso de calibración por software se remite al manual en línea de MIR Spiro.**

### <span id="page-21-0"></span>**2.6 Datos del paciente**

Desde la pantalla principal se puede acceder al área de gestión de los datos del paciente presionando <a>. Entrando en el menú es posible:

creare un nuevo paciente

modificar los datos del paciente corriente

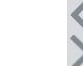

### <span id="page-21-1"></span>**2.6.1 Para introducir los datos de un nuevo paciente**

 $P$ resionar  $\leq$  e introducir en la secuencia requerida las informaciones del paciente.

### **Primera pantalla (fecha de nacimiento, peso, estatura y sexo)**

Utilizar las teclas y para configurar los valores y las teclas  $\langle y \rangle$  para pasar de un dato a otro. Configurar día, mes, año de nacimiento del paciente y en secuencia estatura y peso; el último dato es el sexo del paciente, que se elige seleccionando uno de los iconos siguientes:

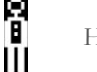

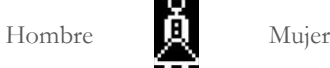

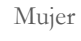

**Segunda pantalla (grupo étnico)**

Configurar un factor de corrección: este valor permite adecuar los datos de las pruebas en función del grupo étnico al cual pertenece el paciente (también se puede configurar la opción "sin corrección");

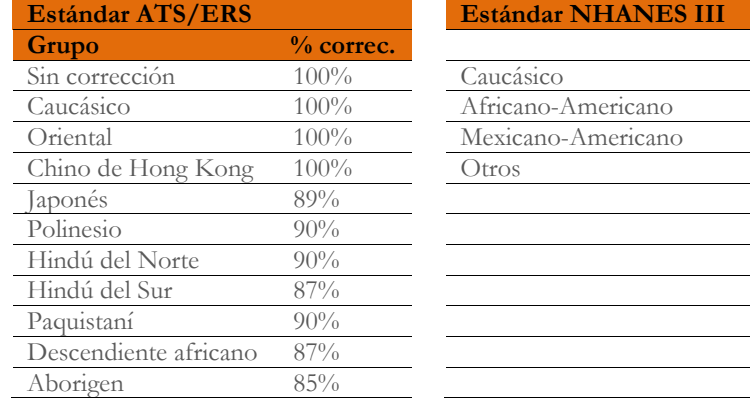

En el caso de estándar ATS/ERS: según el grupo étnico configurado, el porcentaje de corrección actuará sobre el valor teórico de los siguientes parámetros:

FVC, FEV1, FEV3, FEV6, FIVC, FIV1, EVC, IC, VC, ERV, TV, TV/ti

**Rev.2.2.1 Página 22 de 33**

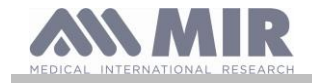

En el caso de estándar NHANES III: según el grupo étnico configurado, se tomarán en consideración varias fórmulas teóricas (con arreglo a cuanto prescrito por el estándar de referencia).

Al configurar el grupo étnico que se desea, el aparato termina la definición de los parámetros del paciente y regresa automáticamente a la pantalla principal.

Si se desea interrumpir la introducción de los datos, presionar **ESC** que lleva directamente a la pantalla principal.

### <span id="page-22-0"></span>**2.6.2 Modificación de los datos de un paciente**

Presionar > para modificar los datos relativos al paciente corriente; accediendo a dicha función, se presentan los datos del paciente con

respecto a las varias pantallas; modificar los datos que son presentados utilizando las teclas  $\blacksquare$  y  $\blacksquare$  c. Si se desea volver a la pantalla principal sin modificar ningún dato presionar ESC

### **ATENCIÓN** <u>/!\</u>

**Seleccionando dicha función no se crea un nuevo paciente partiendo del precedente sino que se modifican sus informaciones, asociando las pruebas futuras con el mismo paciente identificado siempre por el código ID que es unívoco.**

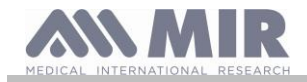

### <span id="page-23-0"></span>**2.7 Visualización de los datos en memoria**

### <span id="page-23-1"></span>**2.7.1 Modalidad de búsqueda en archivo**

En la pantalla principal se puede acceder a los datos presentes en el archivo del aparato utilizando el icono  $\Box$  (tecla  $\Box$ ). Los tipos de búsqueda admitidos en el **spirobank II** son tres:

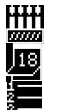

Búsqueda por fecha de nacimiento del paciente

Búsqueda por fecha de realización de la prueba

Visualización de todas las pruebas presentes en el archivo partiendo de la más reciente

**Búsqueda por fecha de nacimiento del paciente:** hay que introducir la fecha de nacimiento del paciente que se desea buscar; después de haber introducido cada dato se prosigue presionando . Los datos visualizados se refieren a las sesiones de prueba efectuadas por todos los pacientes presentes en la memoria que tienen la fecha introducida como su fecha de nacimiento.

**Búsqueda por fecha de realización de la prueba:** se tiene que definir la fecha en la cual ha sido efectuada la prueba que se busca; después de haber introducido cada dato se prosigue presionando . Lo datos presentados son las sesiones de prueba efectuadas en el día indicado.

**Archivo completo:** presenta los datos memorizados a partir de la sesión más reciente, el final del archivo está señalado por un doble beep, continuando la búsqueda se vuelve a empezar por la última sesión.

### <span id="page-23-2"></span>**2.7.2 Visualización de los datos en archivo**

El resultado de la búsqueda efectuada tal y como descrito en el apartado 2.7.1 se muestra en la imagen de al lado. Seleccionando la sesión deseada se accede a las pruebas efectuadas.

Utilizar las teclas  $\left\{\right.\right\}$  para seleccionar la prueba que se desea. Los dos iconos en la parte baja de la pantalla tienen las funciones siguientes

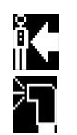

efectuar una nueva prueba con el paciente seleccionado

efectuar una prueba POST con el paciente seleccionado

En cada pantalla se puede regresar al paso anterior presionando  $\mathsf{ESC}$ 

## <span id="page-23-3"></span>**2.8 Funcionamiento en modalidad online (conectado con un PC)**

En esta modalidad de funcionamiento se tiene un auténtico espirómetro de laboratorio que funciona en tiempo real conectado con un PC.

La conexión con el PC se puede efectuar mediante la conexión USB. **Spirobank II** se vuelve un sensor inteligente para medir el volumen y el flujo mientras que el PC controla sus funciones, incluidos su encendido y apagado.

Además de los parámetros espirométricos habituales y a las curvas F/V en tiempo real, también mide índices más refinados como el perfil ventilatorio y el volumen extrapolado (Vext).

El software en el PC permite efectuar los protocolos más actualizados de provocación bronquial mostrando gráficamente dosis-respuesta y tiempo-respuesta del FEV1.

# **ATENCIÓN**

**Cuando el aparato está conectado al PC, no se puede controlar directamente. Si, por ejemplo, se ajusta una turbina (desechable o reutilizable) mientras se utiliza el spirobank II conectado al PC, ésta seguirá siendo la configuración predeterminada en cualquier uso posterior del dispositivo en modo directo, hasta que se reinicie el dispositivo. Por lo tanto, preste atención al tipo de turbina ajustada.**

## <span id="page-23-4"></span>**2.9 Realización de la espirometría**

Para una realización correcta de la espirometría se recomienda ajustarse cuidadosamente a las instrucciones presentadas a continuación.

- Introduzca la turbina en su alojamiento correspondiente, llegando hasta el tope y seguidamente girando en sentido horario hasta el tope
- Ponga la boquilla suministrada por lo menos 0,5 cm en el hueco de la turbina.
- Ponga la pinza nasal sobre la nariz del paciente de manera que se tape toda posible vía de salida para el aire.
- Agarre el **spirobank II** por los dos extremos con ambas manos o, en alternativa, agarrándolo como si fuese un teléfono móvil.

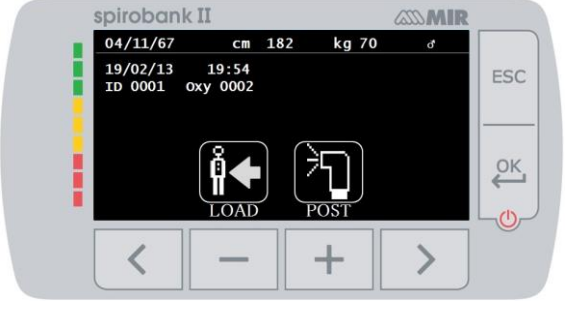

**Rev.2.2.1 Página 24 de 33**

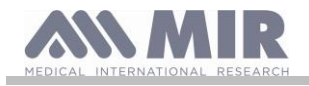

De todas maneras la pantalla tiene que estar dirigida hacia quien efectúa la prueba.

• Introduzca la boquilla en la boca más allá de la arcada dental, prestando atención en que no salga aire por los lados de la boca

# **ATENCIÓN**

**Es fundamental una posición correcta de la boquilla más allá de la arcada dental para excluir eventuales turbulencias que podrían repercutir negativamente en los parámetros de la prueba.**

## **ATENCIÓN**

**Es mejor efectuar la prueba estando de pie y durante la espiración se aconseja inclinar el busto hacia adelante para facilitar la salida del aire con la fuerza de los músculos abdominales.** 

Se accede al área de la prueba de espirometría presionando correspondiente al icono **ser**; la pantalla siguiente permite acceder a las siguientes funciones:

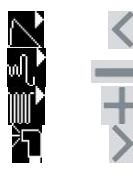

prueba de espirometría FVC prueba de espirometría del tipo VC prueba de espirometría del tipo MVV \* prueba con broncodilatador (POST)

\* no está disponible en versión BASIC

Activada una prueba, en la pantalla se muestran informaciones sobre el tipo de turbina programada (reutilizable o desechable) y las informaciones necesarias para efectuar correctamente la prueba.

Para terminar una prueba presione la tecla **ESC** 

### <span id="page-24-0"></span>**2.9.1 Prueba FVC**

 $\sim$ 

Para efectuar esta prueba se tienen que seguir los pasos descritos en la pantalla, en particular:

INSPIRAR todo el aire ESPIRAR fuerte  $(≥6s)$ INSPIRAR fuerte

Es posible (facultativo) empezar la prueba efectuando algunos actos en reposo. Cuando se está listos, inspirar rápidamente todo el aire posible (más fácil si se abren los brazos) y espirar todo el aire de los pulmones con la máxima fuerza posible. Sin separarse nunca de la boquilla, cerrar el ciclo, inspirando lo más rápidamente posible. Esta última maniobra se puede evitar si no interesa calcular los parámetros inspiratorios (FIVC, FIV1, FIV1%, PIF).

La fase inspiratoria se puede efectuar facultativamente también antes de conectarse a la boquilla.

Después de una inspiración lenta y profunda la siguiente espiración se tiene que efectuar con la máxima fuerza, soplando con la máxima velocidad posible.

Transcurridos 6 segundos de espiración el aparato emite un sonido continuo, útil para entender si se ha alcanzado el tiempo espiratorio mínimo tal y como requerido por las principales asociaciones neumológicas internacionales.

# **ATENCIÓN**

**Acuérdese de que para una espirometría precisa es indispensable espirar todo el aire contenido en los pulmones.**

Se puede continuar la prueba repitiendo varias veces el ciclo sin nunca separarse de la boquilla, en tal caso el **spirobank II** automáticamente reconoce el ciclo mejor (FVC+FEV1 mayor) presentando los parámetros medidos correspondientes.

Al final de la prueba presionar

Durante la prueba el **spirobank II** emite unos sonidos (beep) repetidos, cuya frecuencia es directamente proporcional a la velocidad del aire inspirado y espirado. Esto permite al médico entender cuándo la velocidad del aire es próxima al cero y que por lo tanto el paciente ha agotado el volumen disponible en espiración o en inspiración.

En el capítulo dedicado al mantenimiento se describe cómo esta característica de funcionamiento es útil también para comprobar, de una manera simple, que el aparato móvil del medidor de volumen y de flujo funciona correctamente.

Una prueba FVC, para que sea fiable, además de requerir una profunda espiración también exige que el tiempo espiratorio (llamado FET) sea lo suficientemente prolongado como para consentir la espiración completa de toda el aire contenido en los pulmones.

<span id="page-24-1"></span>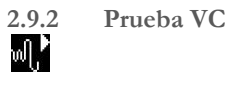

**Rev.2.2.1 Página 25** de 33

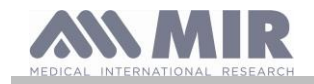

### **Perfil ventilatorio**

Se puede empezar la prueba de Capacidad Vital Lenta efectuando unos actos en reposo. Después de tres o cuatro actos consecutivos parecidos entre ellos, una señal sonora continua avisa que el perfil ventilatorio ha sido medido y que se puede proceder a medir la VC o bien la IVC.

### **Capacidad Vital Lenta Espiratoria VC**

Después de la señal sonora *inspirar despacio* tanto como sea posible y seguidamente *espirar despacio* tanto como sea posible.

### **Capacidad Vital Lenta Inspiratoria IVC**

Después de la señal sonora *espirar despacio* tanto como sea y seguidamente *inspirar despacio* tanto como sea posible. Al final de la prueba presionar  $\text{ESC}$ 

Para efectuar correctamente esta prueba hay que ajustarse a las indicaciones que el aparato presenta en pantalla.

### <span id="page-25-0"></span>**2.9.3 Prueba MVV**

no está disponible en versión BASIC

Empezar la prueba intentando efectuar una secuencia de inspiraciones y de espiraciones forzadas a la máxima velocidad posible. La frecuencia aconsejada para incitar al paciente es de 30 actos/minuto.

La prueba termina automáticamente transcurridos 12 segundos.

# **ATENCIÓN**

**Para efectuar la prueba, en el menú de servicio, en el elemento "Configurar parámetros" tiene que estar activo el parámetro relativo a dicha prueba, de lo contrario se desactiva el icono.**

# **ATENCIÓN**

**Es importante acordarse de cambiar la boquilla y la turbina desechables al final de la sesión de prueba efectuada con un paciente.**

<span id="page-25-1"></span>**2.9.4 Realización de prueba POST administración de un medicamento**

## **ATENCIÓN**

**Para efectuar una prueba POST es necesario haber efectuado con el paciente examinado por lo menos una prueba PRE de tipo FVC el mismo día (es decir en la misma sesión); no es posible efectuar pruebas POST con pruebas PRE VC o MVV; por el contrario es posible efectuar pruebas POST VC o MVV siempre que en el archivo conste por lo menos una prueba PRE FVC efectuada el mismo día.**

Para efectuar una prueba POST proceda como se indica a continuación:

presionar , en la pantalla principal, para acceder al área de prueba de espirometría; seguidamente presionar

Con prueba "POST" se entiende la realización de una prueba de espirometría después de haber administrado al paciente un protocolo farmacológico de broncodilatación. Si se programa una sesión POST, se muestra el mensaje "POST Phase" en medio de la primera pantalla del área de espirometría. Las pruebas que se realizarán posteriormente con el paciente seleccionado presentan los parámetros siguientes:

- los valores relativos a la prueba efectuada
- los valores relativos a la prueba PRE mejor efectuada con el mismo paciente el mismo día (es decir en la misma sesión)
- la variación porcentual entre los valores PRE y POST (en la columna denominada CHG)

No es posible efectuar una prueba POST con un paciente si en el archivo hay solo pruebas PRE efectuadas en días anteriores (sesiones diferentes de aquella corriente).

Si durante una sesión POST se crea un nuevo paciente o se carga del archivo otro paciente, el aparato sale automáticamente de la sesión POST corriente.

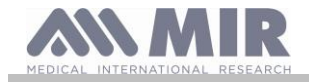

### <span id="page-26-0"></span>**2.10 Visualización y lectura de los resultados espirométricos**

Completada la prueba FVC se presentan los resultados de la espirometría. En la primera pantalla se muestra el gráfico Flujo/Volumen. Seguidamente, presionando los parámetros FVC, FEV1, FEV1%, PEF relativos al mejor aceptable de la sesión se muestran con la relación porcentual en relación con los valores teóricos. Recorriendo con la tecla

 $\langle \rangle_y$  se muestran los otros parámetros comparados con los valores teóricos definidos, hasta la interpretación de la prueba.

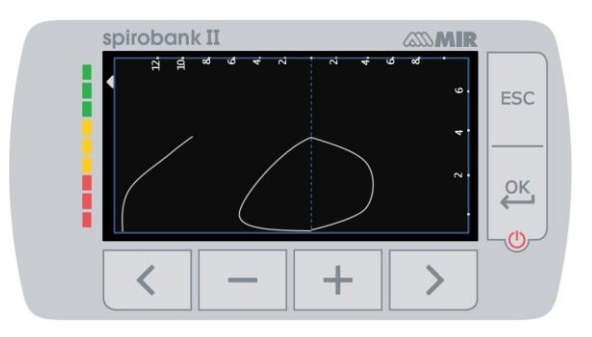

### <span id="page-26-1"></span>**2.10.1 Aceptabilidad, repetibilidad y mensajes de calidad**

La aceptabilidad, la usabilidad y la repetibilidad de los parámetros FVC y FEV1 para cada prueba individual se definen según lo resumido en la Tabla 7 de la guía ATS/ERS 2019:

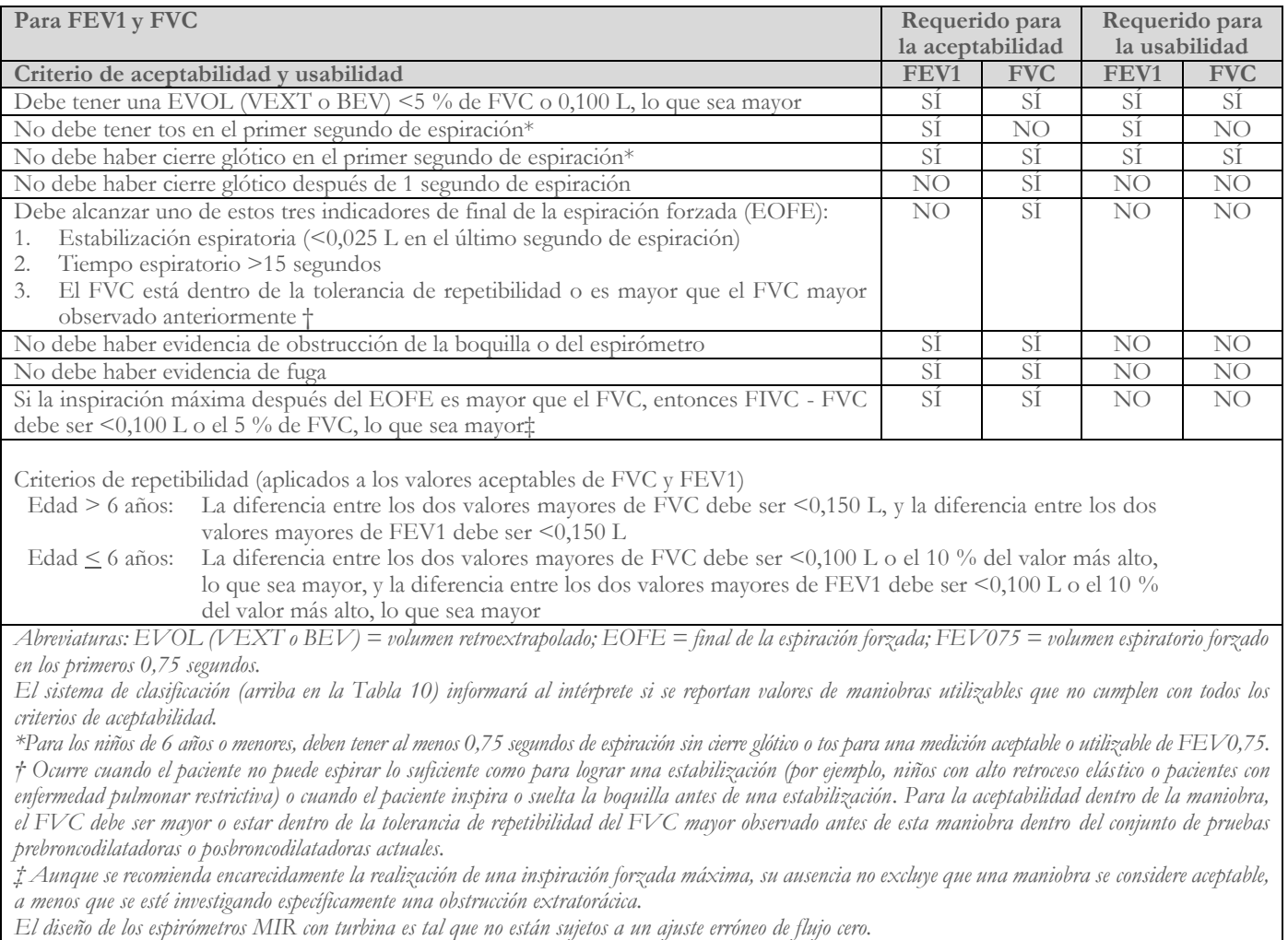

Para la prueba VC, los criterios de aceptabilidad según la guía ATS/ERS 2019 se definen de la siguiente manera: la prueba VC se considera aceptable si hay un aumento de volumen inferior a 0,025 L en 1 segundo; en este caso, se considera que la prueba tiene una estabilización.

Los criterios de repetibilidad en caso de prueba VC se definen de la manera siguiente:

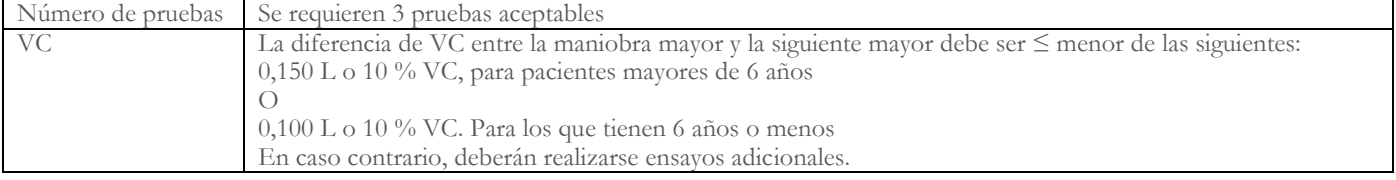

Después de cada maniobra, la guía ATS/ERS 2019 proporciona mensajes de calidad basados en los criterios de aceptabilidad definidos en la tabla 7 de la guía ATS/ERS 2019, de la manera siguiente:

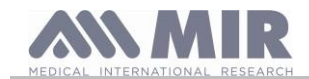

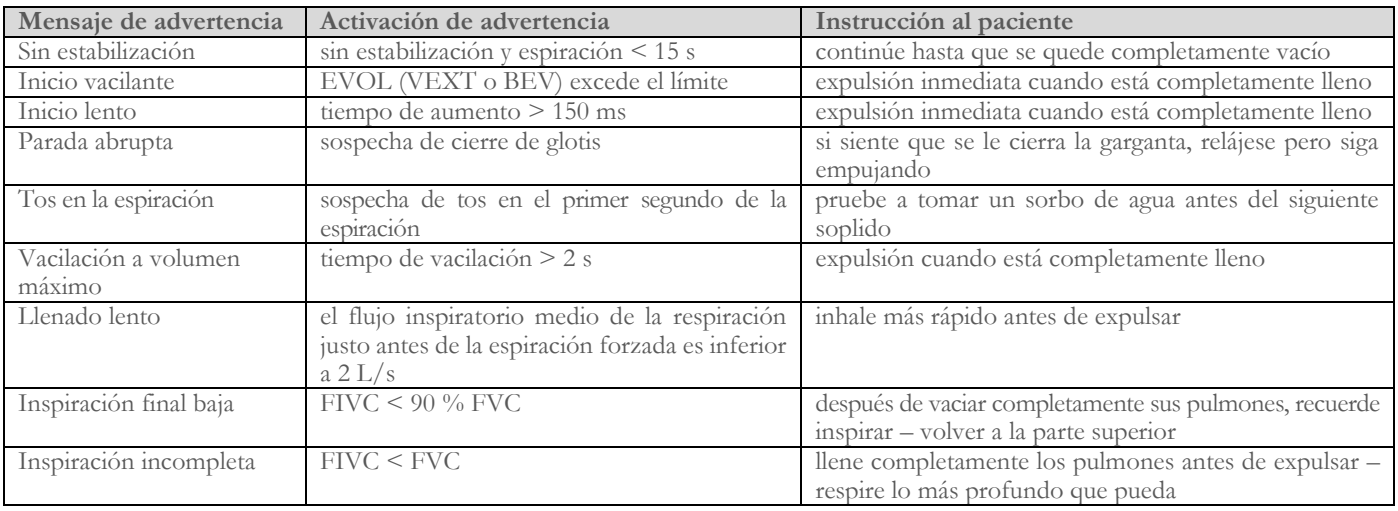

#### ⚠ **ADVERTENCIA**

Basados en los criterios definidos en las directrices de 2019 de la ATS, el resultado de la prueba más alta no es el que tiene la mejor FVC+FEV1 total, ya que se elige entre las pruebas que satisfacen los criterios de aceptabilidad establecidos por las directrices mencionadas. Por lo tanto, se elige de un conjunto de pruebas que no generaron mensajes de error.

La siguiente tabla de las directrices de la ATS de 2019 define los criterios de elección para las pruebas de aceptabilidad y repetibilidad.

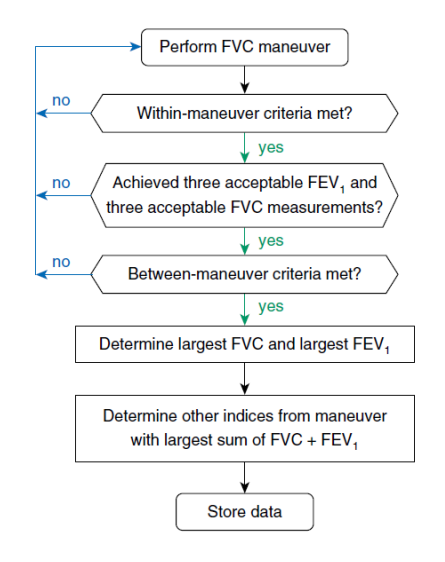

Otras consideraciones y la gestión de casos particulares se detallan en la guía ATS/ERS 2019.

El grado de calidad de una sesión de pruebas se expresa con una letra, que se refiere por separado a FVC y FEV1, según se describe en la tabla 10 de la guía ATS/ERS 2019:

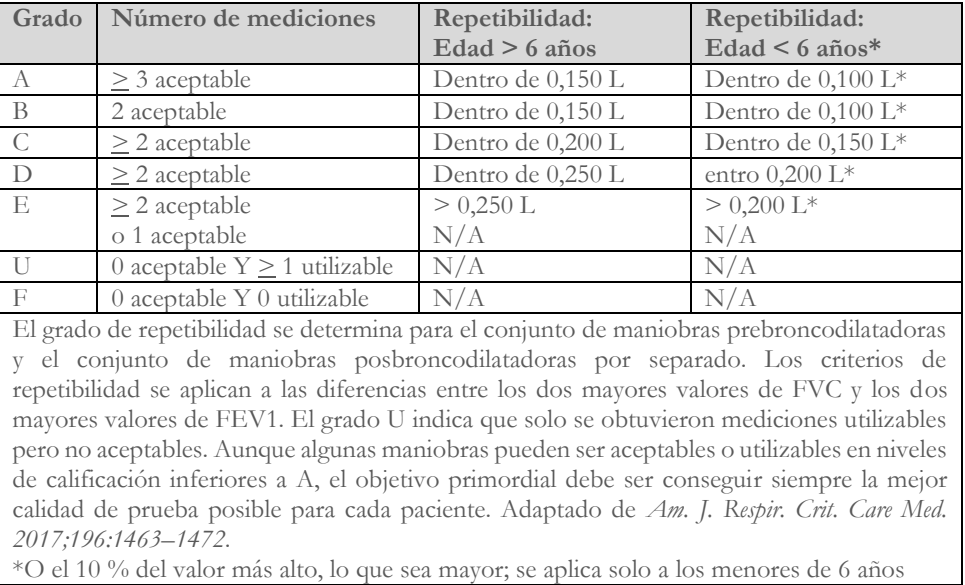

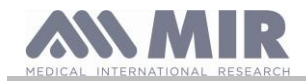

### <span id="page-28-0"></span>**2.10.2 Interpretación de los resultados de espirometría**

La interpretación de la espirometría hace referencia a la capacidad vital forzada (FVC) y se identifica por medio de luces indicadoras. Esta interpretación se calcula sobre la mejor maniobra según la guía ATS/ERS 2019. Los mensajes pueden incluir lo siguiente:

- Espirometría normal
- Pequeña obstrucción/restricción
- Obstrucción/restricción moderada
- Obstrucción/restricción moderadamente grave
- Obstrucción/restricción grave
- Obstrucción/restricción muy grave

El nivel de interpretación final es "restricción + obstrucción"; la luz indicadora indica el peor parámetro entre restricción y obstrucción.

## <span id="page-28-1"></span>**3. TRANSMISIÓN DE DATOS ATENCIÓN Antes de empezar la transmisión, lea detenidamente las instrucciones y asegúrese de que las ha aprendido completamente.**

### <span id="page-28-2"></span>**3.1 Conexión con un PC mediante puerto USB**

#### <u>/M</u> **ATENCIÓN**

**Antes de conectar el spirobank II con el PC a través del puerto USB hay que instalar el software MIR Spiro que permite conectarse con el aparato.**

**Es importante, antes de acometer el procedimiento siguiente, conocer la versión del sistema operativo del PC con el cual se efectúa la conexión (en panel de control hacer clic en el icono "Sistema", la ventana permite, entre otras informaciones, comprobar el tipo de sistema operativo instalado).**

**Si ya se ha instalado MIR Spiro no es necesario efectuar las siguientes operaciones.**

Para efectuar la conexión enchufe el conector micro USB suministrado con el **spirobank II** tal y como se muestra en la imagen de al lado y seguidamente enchufe el otro conector en el puerto USB del PC.

La primera vez que se efectúa la conexión, el PC, en función de la versión del sistema operativo utilizado, efectúa una instalación automática del controlador certificado por Microsoft. Para mayor soporte en esta fase se remite al manual del software MIR Spiro.

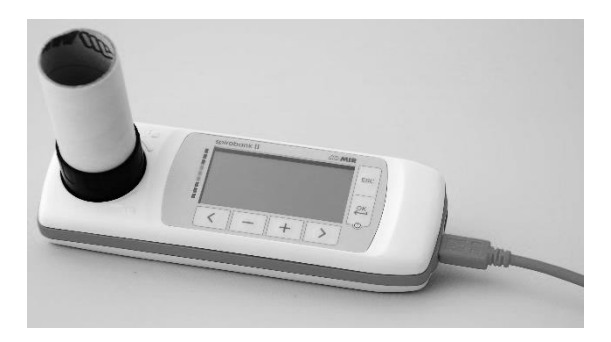

### <span id="page-28-3"></span>**3.2 Actualización del software interno**

Mediante la conexión al PC mediante cable USB, se puede efectuar la actualización del software interno del **spirobank II.** Las actualizaciones se pueden descargar registrándose en el sitio web: www.spirometry.com. Para más detalles y aclaraciones sobre el proceso de actualización remitirse al manual del software "MIR Spiro".

### <span id="page-28-4"></span>**4. MANTENIMIENTO**

# **ATENCIÓN**

**Ninguna parte puede ser sometida a mantenimiento durante su uso.**

**spirobank II** es un aparato que exige poco mantenimiento. Las operaciones que hay que realizar periódicamente son:

- limpieza y control del medidor a turbina reutilizable
- sustitución a cada prueba del medidor a turbina desechable
- limpieza del dispositivo
- recarga del paquete interno de baterías

Las operaciones de mantenimiento previstas en el manual de uso tienen que realizarse con sumo cuidado. No ajustarse a las instrucciones previstas podría causar errores de medición o una interpretación errónea de los valores medidos.

**Rev.2.2.1 Página 29** de 33

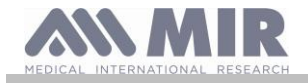

Modificaciones, ajustes, reparaciones o reconfiguraciones tienen que ser efectuados por el fabricante o por personal autorizado por él. En caso de problemas, no intente reparar personalmente el aparato.

La configuración de los parámetros configurables la tiene que efectuar solamente personal cualificado. De todas maneras el riesgo de una configuración errónea del aparato no pone en peligro al paciente.

### <span id="page-29-0"></span>**4.1 Limpieza y control de la turbina reutilizable**

Los medidores de volumen y de flujo con turbina, utilizables con el **spirobank II**, son de dos tipos: desechables y reutilizables. Dichos medidores garantizan precisión de las mediciones y ofrecen la gran ventaja de no necesitar ninguna calibración periódica. Para mantener inalteradas las características propias de la turbina es necesario efectuar una simple limpieza antes de cada uso (solo para **la turbina reutilizable**).

La turbina desechable no es necesario limpiarla ya que se suministra ya limpia y empaquetada en sobre cerrado. Al terminar de utilizarla se tiene que tirar.

## **ATENCIÓN**

**Se recomienda comprobar periódicamente que dentro de la turbina no se hayan depositado impurezas ni cuerpos ajenos como pelos o, peor aún, cabellos. Efectivamente esto podría frenar o bloquear la parte móvil de la turbina perjudicando la precisión de la medición.**

Antes de cada uso hacer la prueba descrita en el apartado 4.1.1 siguiente, que permite comprobar el estado de eficiencia de la turbina, si el resultado de la prueba es negativo actuar como sigue.

Para limpiar la turbina **reutilizable** quítela de su alojamiento en el **spirobank II** girando en el sentido antihorario y simplemente tirando de ella. Para facilitar la extracción puede ser útil empujar ligeramente sobre la base de la turbina con un dedo.

Sumerja la turbina en un líquido detergente en frío y sacudirla en vistas de quitar las eventuales impurezas que se hayan depositado dentro; déjela sumergida durante el tiempo aconsejado por el productor de la solución detergente e indicado en las instrucciones de uso.

#### **AN ATENCIÓN**

**Para evitar daños irreparables a la turbina no utilice soluciones detergentes alcohólicas ni oleosas, no la sumerja en agua ni soluciones calientes.**

**No hay que someter la turbina a tratamiento en autoclave. No hay que intentar esterilizarla.**

**No realice nunca las operaciones de limpieza poniendo la turbina debajo de un chorro directo de agua ni de otros líquidos. A falta de líquidos detergentes de todas maneras es indispensable limpiar la turbina por lo menos con agua limpia. MIR sugiere el uso de hipoclorito de sodio, que se ha probado en todos los sensores MIR.**

Enjuague la turbina sumergiéndola en agua limpia (**no caliente**).

Escurra la turbina con movimientos fuertes. Deje que se seque apoyándola con su eje dispuesto en vertical con respecto a la superficie de apoyo seca.

Para comprobar que la turbina funcione correctamente, antes de ponerla de nuevo en el aparato, se recomienda efectuar un control visual del movimiento de la parte móvil. Poniendo la turbina en horizontal y efectuando lentos desplazamientos de izquierda a derecha y viceversa, la parte móvil (paleta) tiene que girar libremente. En caso contrario no se garantiza la exactitud de la medición y es necesario sustituir la turbina.

Terminada la operación de limpieza, introduzca la turbina en el alojamiento correspondiente, respetando la dirección indicada por el símbolo del candado cerrado serigrafiado en el **spirobank II**.

Para introducir la turbina de la manera correcta, empújela hasta el fondo y gírela en sentido horario hasta el tope que asegura su efectivo bloqueo dentro del contenedor plástico.

Para estar seguros de que la turbina funciona correctamente repita los controles indicados en el apartado 4.1.1; si la turbina sigue presentando anomalías sustitúyala por otra.

# **ATENCIÓN**

**Si se utilizan turbinas desechables no efectúe ninguna actividad de limpieza, sustituya la turbina con el nuevo paciente.**

### <span id="page-29-1"></span>**4.1.1 Verificación del funcionamiento correcto de la turbina**

- encienda el **spirobank II** y configure como si fuera a efectuar una prueba de espirometría
- agarre el **spirobank II** con una mano y muévalo despacio de derecha a izquierda y viceversa en vistas de hacer pasar aire por dentro de la turbina
- si la paleta gira correctamente el aparato emite unos beep repetidos con una frecuencia que cambia en función del flujo de aire que pasa
- si durante el movimiento no se emiten beep, proceda a limpiar la turbina.

### <span id="page-29-2"></span>**4.2 Limpieza del dispositivo**

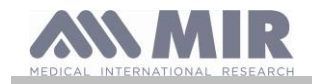

Limpie el dispositivo una vez al día o cada vez que cambie el paciente. Utilice únicamente las sustancias y métodos indicados en este capítulo para limpiar el dispositivo. Los productos de limpieza recomendados son:

- Jabón suave (diluido)
- Lejía de hipoclorito de sodio (diluida al 10%)
- Peróxido de hidrógeno (1,5%)
- Disolventes alcohólicos

Humedezca un paño suave con la solución recomendada, pero no tanto como para que el paño gotee, y limpie ligeramente la superficie durante 30 segundos. Déjelo secar al aire. No utilice disolventes cetónicos ni aromáticos. No ponga el dispositivo en agua u otros líquidos.

### <span id="page-30-0"></span>**4.3 Recarga del paquete de baterías**

Al encender el **spirobank II** en la pantalla aparece el icono del estado de carga del paquete de baterías:

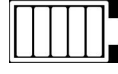

El nivel máximo de carga se señala con 5 elementos dentro de la imagen de la batería. Si se muestra solo un elemento o bien si el aparato no se enciende, es necesario recargar el paquete de baterías de la siguiente manera:

- Conecte el cargador de baterías al conector micro USB y a la toma de red, o bien conecte el aparato con el PC mediante el cable USB, utilizando siempre el conector micro USB.
- Durante la recarga el aparato está siempre encendido
- Cuando la carga se completa el icono de la batería presenta los 5 elementos
- Al final de la carga, si se utiliza el cargador de baterías, desenchúfelo del aparato y de la toma de red

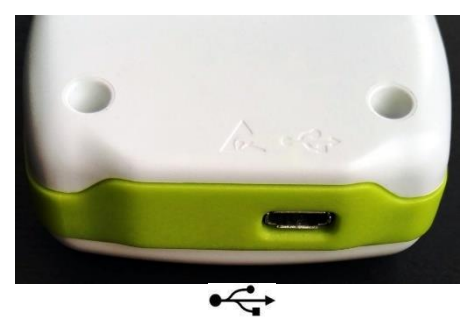

# **ATENCIÓN**

**Se recomienda no utilizar el aparato durante la fase de recarga. Desenchufe siempre el cargador de baterías cuando haya terminado el ciclo de recarga.**

# **ATENCIÓN**

**El operador no debe tocar simultáneamente al paciente y las partes de los equipos no médicos que son accesibles para el operador durante el mantenimiento de rutina después de retirar las cubiertas sin el uso de una herramienta.**

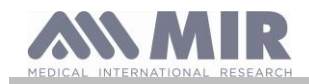

## <span id="page-31-0"></span>**5. DEFINICIÓN Y SOLUCIÓN DE PROBLEMAS**

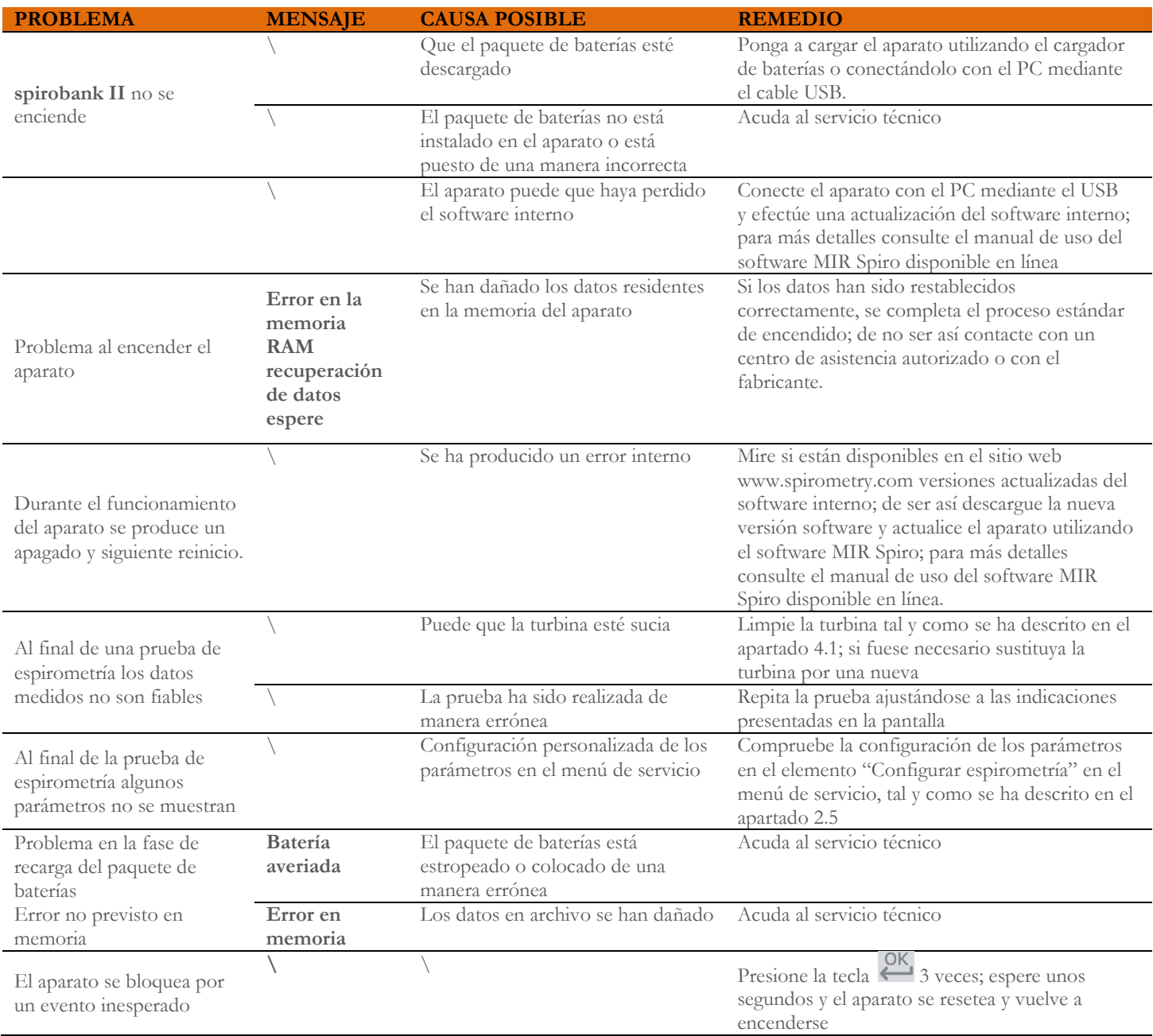

# **ATENCIÓN**

**Antes de contactar con un centro de asistencia efectúe, a ser posible, la descarga del archivo presente en el aparato a un PC utilizando el software MIR Spiro. Esta actividad es necesaria ya que los datos pueden perderse en la operación de reparación y además no pueden ser tratados por el fabricante ni por el personal autorizado debido a las leyes sobre la privacidad.**

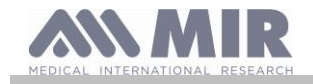

## <span id="page-32-0"></span>**CONDICIONES DE GARANTÍA**

**spirobank II**, junto con los eventuales accesorios previstos, está garantizado por un periodo de:

- 12 meses en caso de uso profesional (médico, hospitales, etc.)
- 24 meses en caso de que el producto sea comprado directamente por el paciente que lo utiliza.
- La garantía empieza en la fecha de compra comprobada por una copia de la factura u otro documento.

El periodo de garantía empieza en la fecha de venta, que tiene que estar comprobada por la factura o el ticket de venta.

Se tiene que examinar el producto en el momento de la compra o al recibirlo, las eventuales reclamaciones se tienen que remitir inmediatamente al fabricante.

La garantía cubre la reparación, o (a discreción del fabricante) la sustitución del producto o de los componentes defectuosos, sin ningún adeudo de costes de mano de obra o de las partes de repuesto.

Las pilas de alimentación y las partes sujetas a desgaste, turbina reutilizable incluida, están excluidas de los términos de esta garantía.

La garantía del producto no vale, a discreción del fabricante, en los casos siguientes:

- Uso o instalación erróneos, impropios o no conformes con las normas técnicas o de seguridad vigentes en el país sonde se utiliza el producto
- Empleo del producto para fines diferentes de aquellos previstos o incumplimiento de las instrucciones de uso
- Reparación, adaptación, modificación o alteración por parte de personal no autorizado por el fabricante
- Daño causado por falta o mal mantenimiento
- Daño causado por estrés físico o eléctrico anómalo
- Daño causado por defectos de las instalaciones o de los aparatos con los cuales el producto ha sido conectado
- Número de serie modificado, borrado, eliminado o no legible

Las reparaciones o las sustituciones previstas en la garantía se efectúan sobre la mercancía entregada con portes pagados en nuestros centros de asistencia autorizados. Para recibir información acerca de los centros de asistencia, acuda al distribuidor local o bien contacte directamente con el fabricante.

Las responsabilidades y los gastos de transporte, de aduana y de entrega de la mercancía son a cargo del cliente.

Cualquier producto, o parte de él, enviado para su reparación, tiene que estar acompañado de una explicación clara y detallada del defecto notado. En caso de envío al fabricante es necesaria una autorización, por escrito o también telefónica, del propio fabricante.

La MIR S.p.A. - Medical International Research, se reserva el derecho de sustituir el producto o de aportar las eventuales modificaciones que considere necesarias.